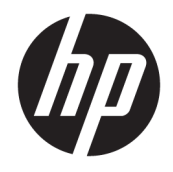

Referentni priručnik za hardver

© Copyright 2018, 2019 HP Development Company, L.P.

Windows je registrirani zaštitni znak ili zaštitni znak tvrtke Microsoft Corporation u SAD-u i/ili drugim državama.

Podaci koji su ovdje sadržani podliježu promjenama bez prethodne najave. Jedina jamstva za HP proizvode i usluge iznesena su u izričitim jamstvenim izjavama koje prate takve proizvode i usluge. Ništa što se ovdje nalazi ne smije se smatrati dodatnim jamstvom. HP ne snosi odgovornost za tehničke ili uredničke pogreške ili propuste u ovom tekstu.

Treće izdanje: lipanj 2019.

Prvo izdanje: svibanj 2018.

Broj dokumenta: L18074-BC3

#### **Obavijest o proizvodu**

Ovaj korisnički priručnik opisuje značajke koje su zajedničke većini modela. Neke značajke možda neće biti dostupne na vašem računalu.

Nisu sve značajke dostupne u svim izdanjima ili verzijama sustava Windows. Da biste mogli koristiti sve funkcije sustava Windows, možda će vam biti potrebna nadogradnja i/ili zasebno kupljeni hardver, upravljački programi, softver ili BIOS. Windows 10 automatski se ažurira i automatsko ažuriranje uvijek je omogućeno. Na ažuriranja se mogu primjenjivati naknade davatelja internetskih usluga, a s vremenom će se možda primjenjivati i dodatni zahtjevi. Pogledajte odjeljak [http://www.microsoft.com.](http://www.microsoft.com)

Da biste pristupili najnovijim korisničkim priručnicima, posjetite [http://www.hp.com/](http://www.hp.com/support) [support](http://www.hp.com/support) i slijedite upute da biste pronašli svoj proizvod. Zatim odaberite **Korisnički priručnici**.

#### **Uvjeti korištenja softvera**

Instaliranjem, kopiranjem, preuzimanjem ili korištenjem softverskog proizvoda predinstaliranog na ovom računalu korisnik pristaje na odredbe HP-ova licencnog ugovora za krajnjeg korisnika (EULA). Ako ne prihvaćate ove licencne uvjete, kao jedini dostupni pravni lijek možete vratiti čitav nekorišteni proizvod (hardver i softver) u roku od 14 dana da biste ostvarili povrat cijelog iznosa u skladu s prodavačevim pravilima o povratu.

Da biste dobili dodatne informacije ili zatražili povrat cijelog iznosa koji ste platili za računalo, obratite se prodavaču.

## **Obavijest o sigurnosnom upozorenju**

**UPOZORENJE!** Kako biste smanjili mogućnosti šteta nastalih zbog vrućine ili pregrijavanja računala, računalo nemojte postavljati izravno na krilo i nemojte blokirati ventilacijske otvore. Upotrebljavajte računalo isključivo na tvrdoj, ravnoj podlozi. Nemojte dopustiti da druga kruta površina, poput susjednog dodatnog pisača ili meka površina, poput jastuka, tepiha ili odjeće blokira protok zraka. Također, nemojte dopustiti da tijekom rada ispravljač dođe u kontakt s kožom ili mekom površinom, poput jastuka ili tepiha ili odjeće. Računalo i ispravljač udovoljavaju ograničenjima temperature površina do kojih korisnik može doprijeti, definiranih standardom International Standard for Safety of Information Technology Equipment (IEC 60950-1).

### **O ovom priručniku**

Ovaj vodič pruža osnovne informacije za nadogradnju HP Prodesk Business osobnih računala.

- **UPOZORENJE!** Upućuje na opasne situacije koje, ako se ne izbjegnu, **mogu** uzrokovati teške ozljede ili smrt.
- **OPREZ:** Naznačuje opasnost koja, ako je ne izbjegnete, **može** uzrokovati lakše ili teže ozljede.
- **I''s važno:** Prikazuje informacije koje se smatraju važnima, ali ne vezanima uz mogućnost ozljede (na primjer, poruke vezane uz štetu na imovini). Upozorava korisnika da nepridržavanje postupka točno kao što je opisan može uzrokovati gubitak podataka te oštećenje hardvera ili softvera. Također sadrži ključne informacije koje objašnjavaju koncept ili su potrebne da biste dovršili zadatak.
- **EX NAPOMENA:** Sadrži dodatne informacije koje naglašavaju ili su dodatak važnim točkama glavnog teksta.
- **SAVJET:** Pruža korisne savjete za dovršavanje zadataka.

# Sadržaj

÷.

÷.

 $\mathcal{L}^{\mathcal{L}}$ 

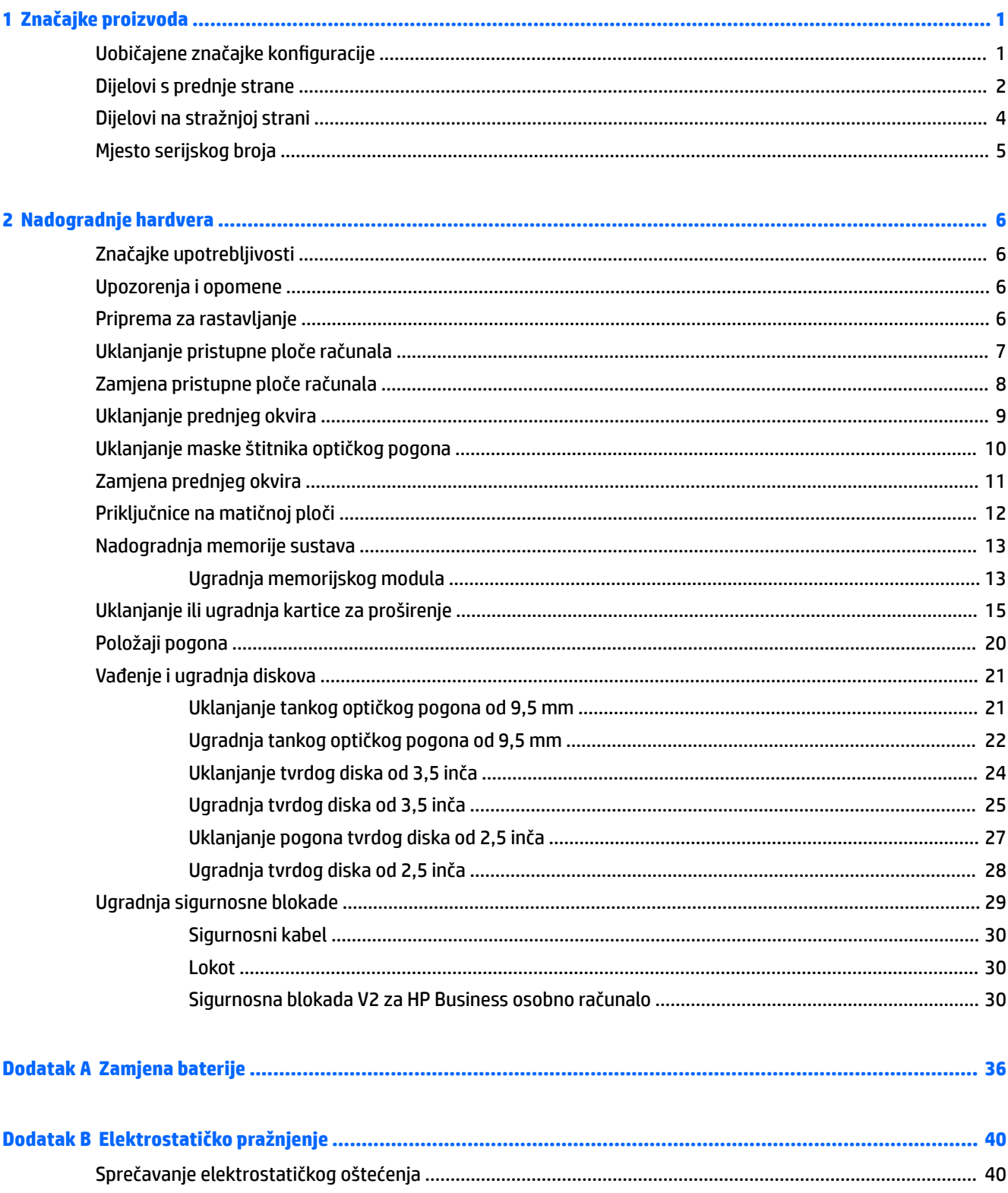

J.

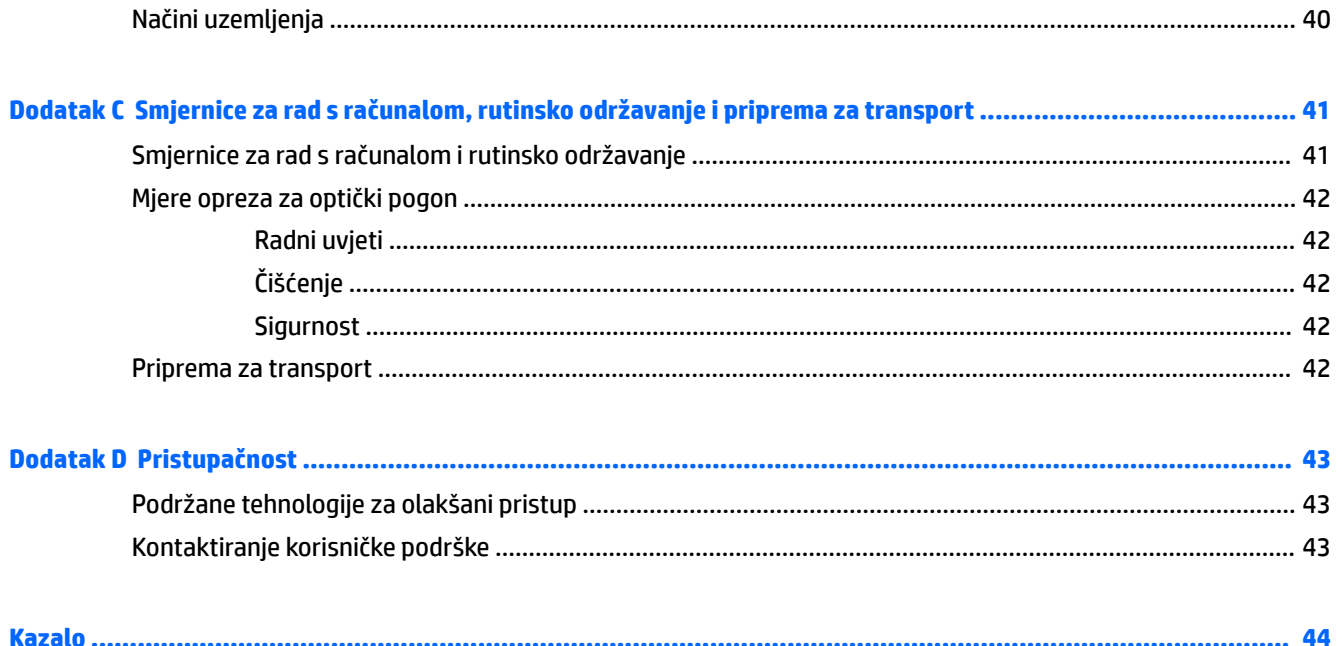

# <span id="page-8-0"></span>**1 Značajke proizvoda**

# **Uobičajene značajke konfiguracije**

Značajke ovise o modelu. Za pomoć za podršku i da biste saznali više o hardveru i softveru instaliranom na vašem modelu računala, pokrenite uslužni program HP Support Assistant.

**W** NAPOMENA: Pogledajte sliku koja je najsličnija vašem računalu.

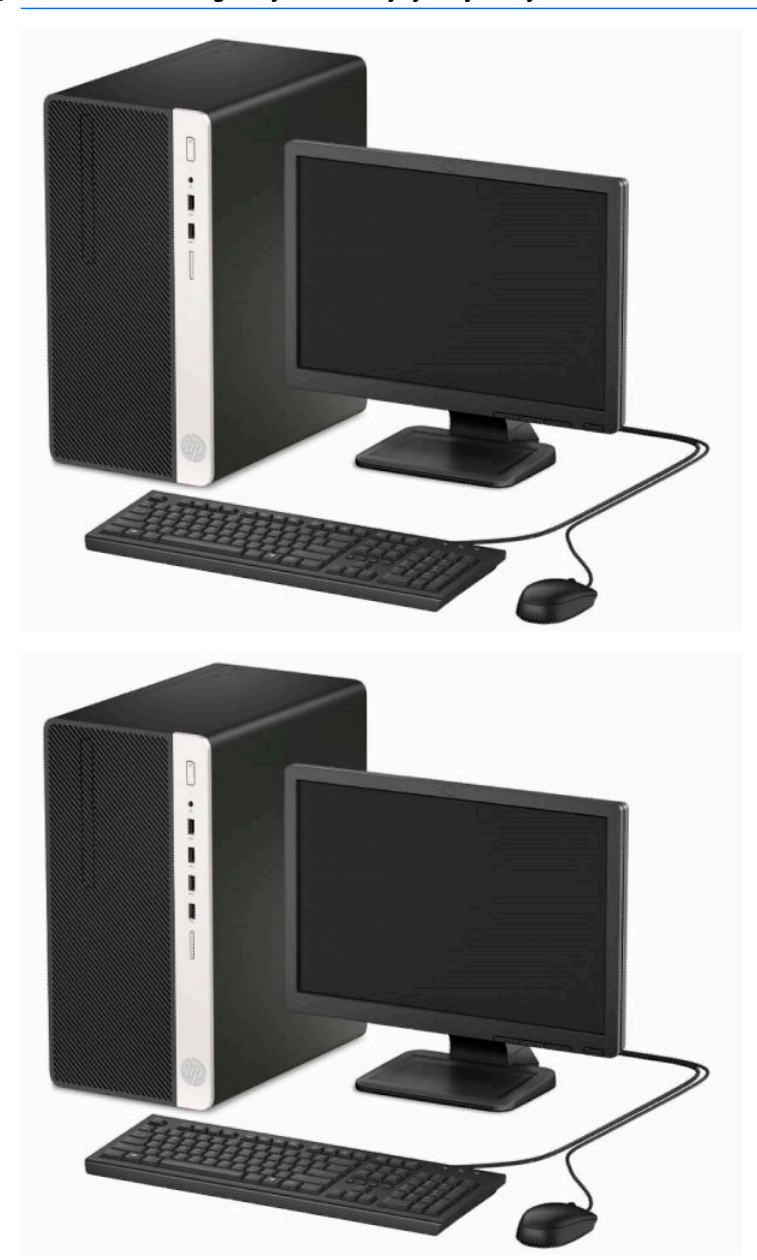

## <span id="page-9-0"></span>**Dijelovi s prednje strane**

Konfiguracija pogona može se razlikovati ovisno o modelu. Neki modeli imaju masku okvira koja prekriva ležište tankog optičkog pogona.

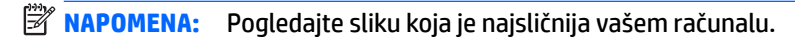

#### **Tablica 1-1 Komponente prednje ploče**

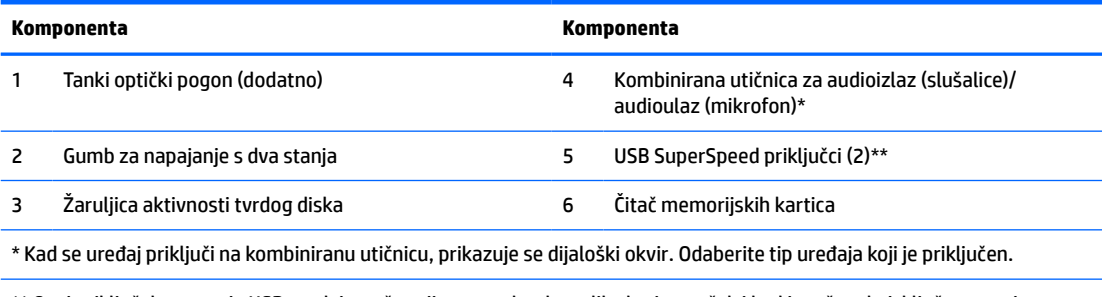

\*\* Ovaj priključak povezuje USB uređaj, pruža prijenos podataka velike brzine te čak i kad je računalo isključeno puni proizvode poput mobilnog telefona, kamere, uređaja za praćenje aktivnosti ili pametnog sata.

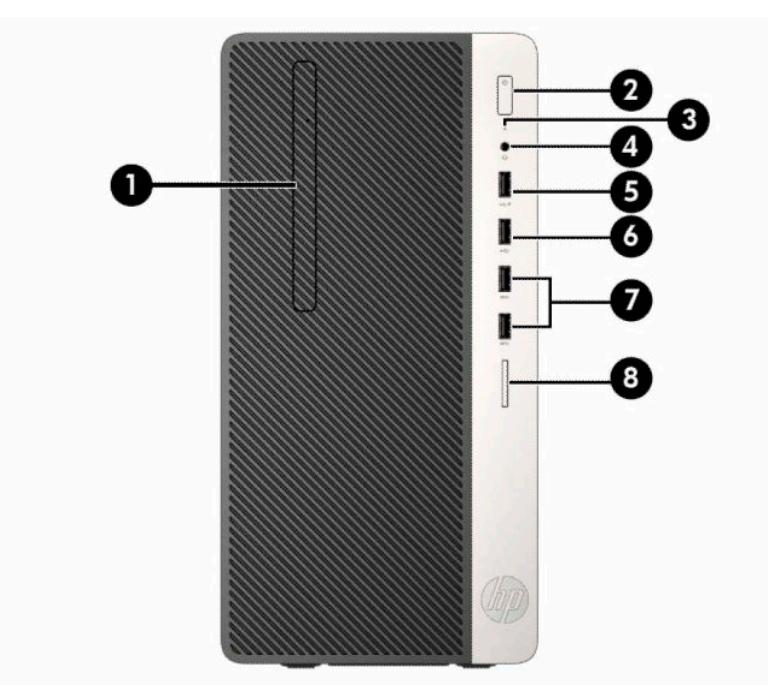

**Tablica 1-2 Komponente prednje ploče**

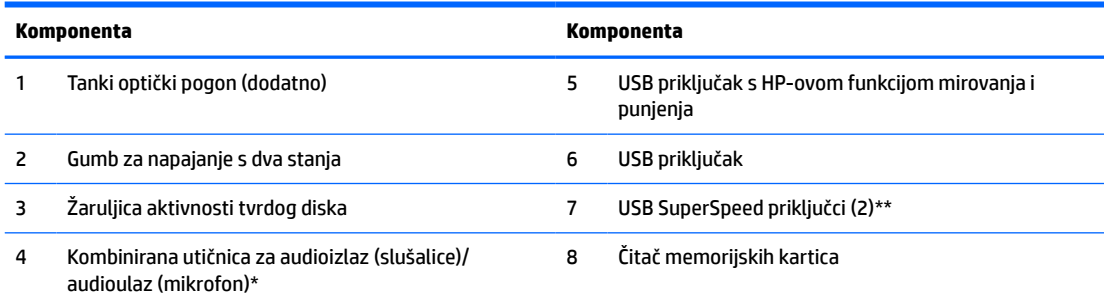

\* Kad se uređaj priključi na kombiniranu utičnicu, prikazuje se dijaloški okvir. Odaberite tip uređaja koji je priključen.

\*\* Ovaj priključak povezuje USB uređaj, pruža prijenos podataka velike brzine te čak i kad je računalo isključeno puni proizvode poput mobilnog telefona, kamere, uređaja za praćenje aktivnosti ili pametnog sata.

# <span id="page-11-0"></span>**Dijelovi na stražnjoj strani**

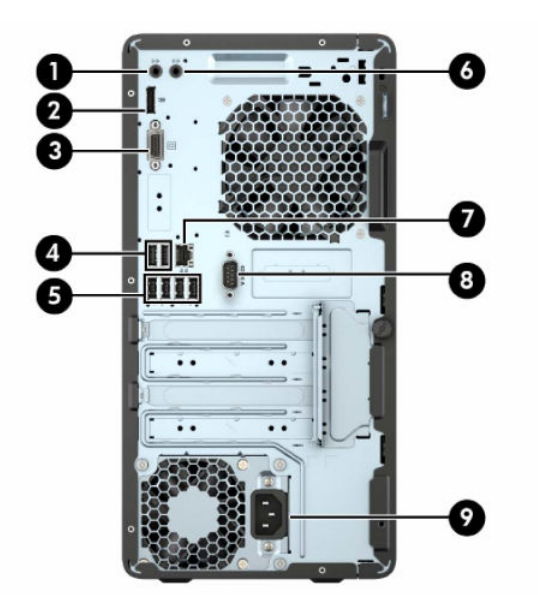

**Tablica 1-3 Dijelovi na stražnjoj strani**

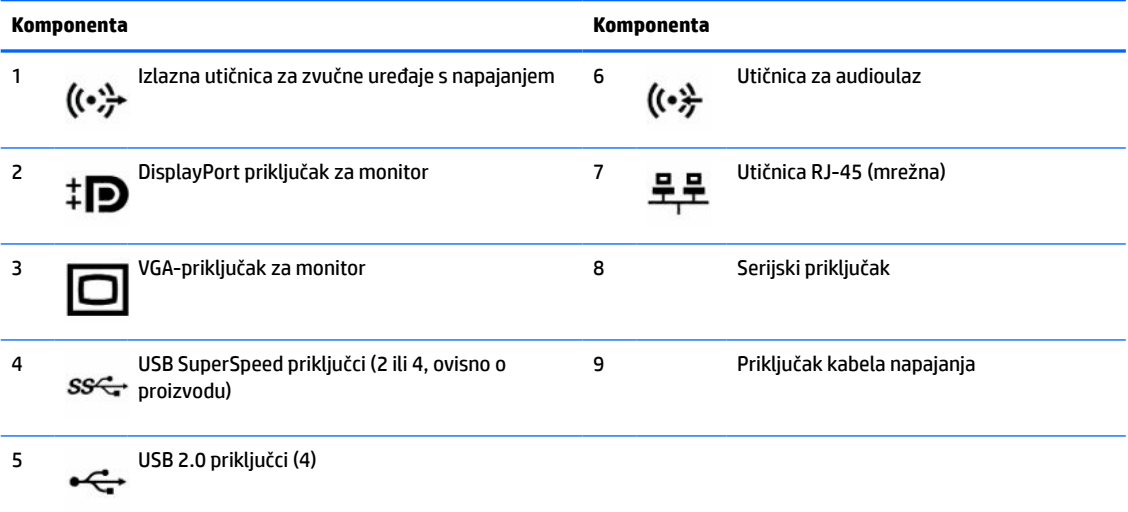

**NAPOMENA:** Dodatni drugi serijski priključak i dodatni drugi paralelni priključak mogu se nabaviti od HP-a.

Ako koristite USB tipkovnicu, HP preporučuje priključivanje tipkovnice na jedan od USB 2.0 priključaka sa značajkom buđenja iz S4 i S5. Značajka buđenja iz S4 i S5 također je podržana na PS/2 priključcima ako se omogući u BIOS F10 Setup.

Ako je u jedan od utora u matičnoj ploči ugrađena grafička kartica, priključnice za video na grafičkoj kartici i integriranoj grafici na matičnoj ploči mogu se koristiti istovremeno. Međutim, za takvu konfiguraciju, jedino će zaslon spojen na zasebnu grafičku karticu prikazati poruke POST.

Grafika matične ploče može se onemogućiti promjenom postavki u Computer Setup.

# <span id="page-12-0"></span>**Mjesto serijskog broja**

Svako računalo ima jedinstveni serijski broj i identifikacijski broj proizvoda koji se nalaze s vanjske strane računala. Neka vam ovi brojevi budu dostupni kada se za pomoć obraćate službi za podršku.

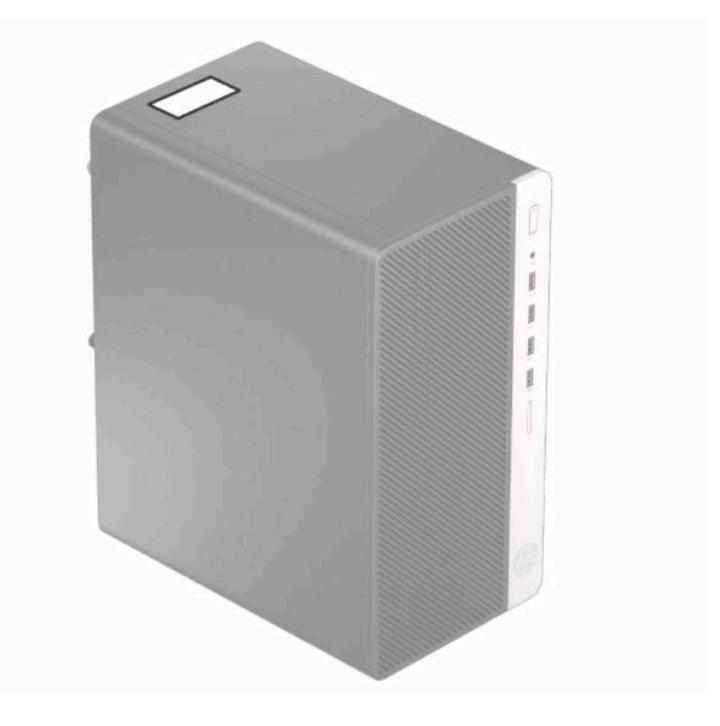

# <span id="page-13-0"></span>**2 Nadogradnje hardvera**

# **Značajke upotrebljivosti**

Ovo računalo sadrži značajke koje olakšavaju nadogradnju i servis. Za mnoge instalacijske postupke opisane u ovom poglavlju trebat ćete alat Torx T15 ili odvijač s plosnatim vrhom.

## **Upozorenja i opomene**

Prije nadogradnje pažljivo pročitajte sve primjenjive upute, pozive na oprez i upozorenja u ovom vodiču.

**UPOZORENJE!** Kako biste uklonili opasnost od tjelesnih ozljeda zbog električnog udara, vrelih površina ili vatre:

Odspojite kabel napajanja izmjeničnom strujom iz električne utičnice i pričekajte da se interne komponente sustava ohlade prije dodirivanja.

Nemojte priključivati telekomunikacijske ili telefonske priključke u utičnice upravljača mrežnog sučelja (NIC).

Nemojte onemogućavati kontakt uzemljenja kabela za napajanje. Kontakt uzemljenja važna je sigurnosna značaika.

Kabel za napajanje priključite u uzemljenu utičnicu koja je uvijek lako dostupna.

Kako bi se smanjila opasnost nastanka ozbiljnih ozljeda, pročitajte *Priručnik za sigurnost i udobnost*. U njemu su opisani pravilno postavljanje radne stanice i pravilno držanje tijela te zdravstvene i radne navike korisnika računala. *Priručnik za sigurnost i udobnost* sadrži i važne informacije o električnoj i mehaničkoj sigurnosti. *Priručnik za sigurnost i udobnost* nalazi se na internetu na adresi <http://www.hp.com/ergo>.

**UPOZORENJE!** Unutra se nalaze dijelovi pod naponom i pomični dijelovi.

Isključite napajanje opreme prije uklanjanja kućišta.

Vratite i učvrstite kućište prije ponovnog uključivanja napajanja.

**VAŽNO:** Statički elektricitet može oštetiti elektroničke dijelove računala ili ostale opreme. Prije provedbe ovih postupaka oslobodite se eventualnog statičkog naboja tako da nakratko dodirnete uzemljeni metalni predmet. Dodatne informacija potražite u odjeljku [Elektrostatičko pražnjenje na stranici 40.](#page-47-0)

Kada je računalo priključeno na izvor izmjeničnog napajanja, matična je ploča uvijek pod naponom. Da biste spriječili oštećenja internih komponenti, prije otvaranja računala odspojite kabel napajanja s izvora napajanja.

## **Priprema za rastavljanje**

- **1.** Uklonite/onemogućite sve sigurnosne uređaje koji sprečavaju otvaranje računala.
- **2.** Iz računala uklonite sve uklonjive medije poput kompaktnih diskova ili USB izbrisivih memorijskih pogona.
- **3.** Pravilno isključite računalo putem operacijskog sustava, a zatim isključite vanjske uređaje.
- **4.** Izvadite kabel napajanja iz električne utičnice i odvojite vanjske uređaje.

<span id="page-14-0"></span>**VAŽNO:** Bez obzira je li računalo uključeno ili isključeno, matična će ploča biti pod naponom sve dok je sustav priključen na aktivnu utičnicu. Iskopčajte kabel za napajanje iz izvora napajanja kako biste spriječili oštećenje unutarnjih komponenti računala.

# **Uklanjanje pristupne ploče računala**

- **1.** Pripremite računalo za rastavljanje. Pogledajte [Priprema za rastavljanje na stranici 6.](#page-13-0)
- **2.** Otpustite vijak (1) na stražnjoj strani računala, zatim gurnite ploču unatrag (2) i podignite je s računala (3).

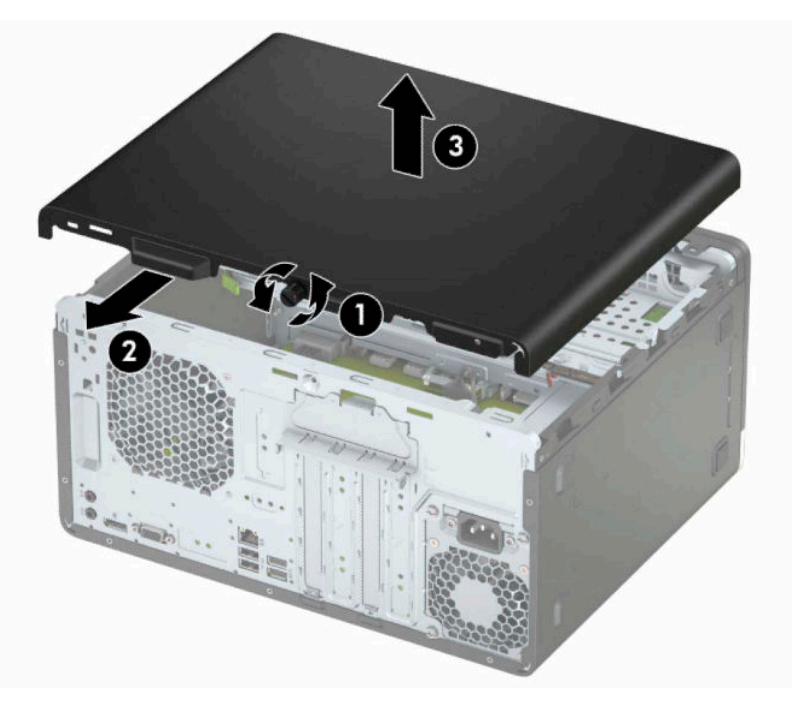

# <span id="page-15-0"></span>**Zamjena pristupne ploče računala**

Postavite ploču na računalo (1), gurnite je naprijed (2) i zatim zategnite vijak (3) da učvrstite ploču na mjestu.

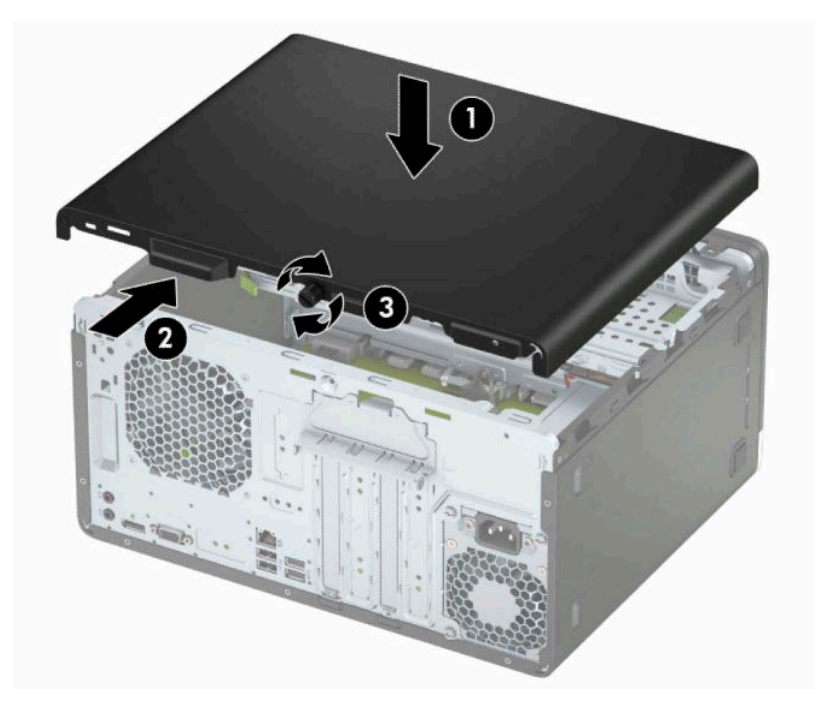

# <span id="page-16-0"></span>**Uklanjanje prednjeg okvira**

- **1.** Pripremite računalo za rastavljanje. Pogledajte [Priprema za rastavljanje na stranici 6.](#page-13-0)
- **2.** Uklonite pristupnu ploču računala. Pogledajte odjeljak [Uklanjanje pristupne ploče računala na stranici 7](#page-14-0).
- **3.** Podignite tri jezička na bočnoj strani okvira (1) te zarotirajte okvir s kućišta (2).

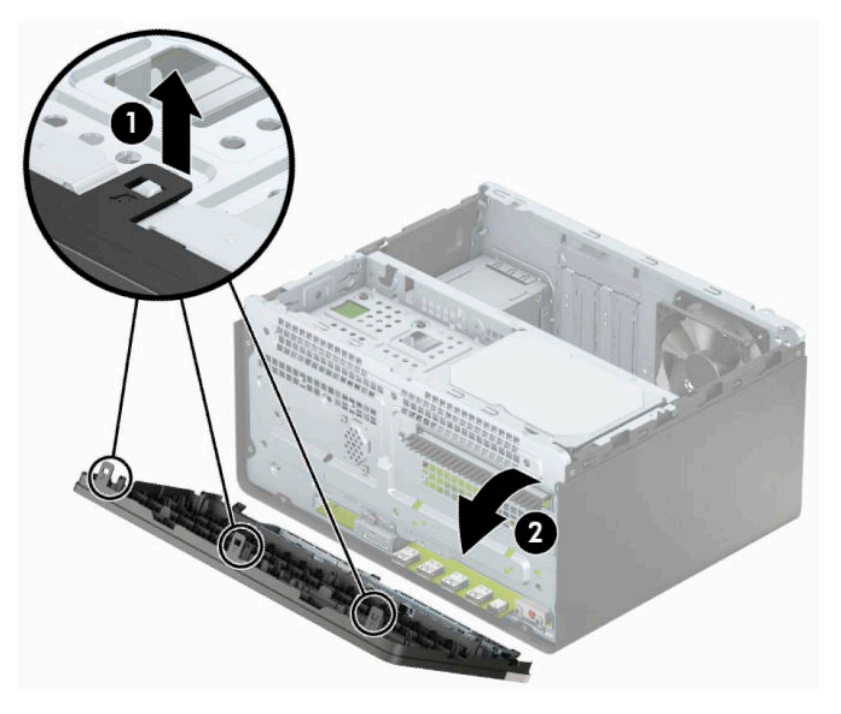

# <span id="page-17-0"></span>**Uklanjanje maske štitnika optičkog pogona**

Neki modeli imaju masku štitnika koja prekriva odjeljak tankog optičkog pogona. Uklonite masku štitnika prije instaliranja optičkog pogona. Da biste skinuli masku štitnika:

- **1.** Pripremite računalo za rastavljanje. Pogledajte [Priprema za rastavljanje na stranici 6.](#page-13-0)
- **2.** Uklonite pristupnu ploču računala i prednji okvir. Pogledajte [Uklanjanje pristupne ploče računala](#page-14-0)  [na stranici 7](#page-14-0) i [Uklanjanje prednjeg okvira na stranici 9](#page-16-0).
- **3.** Za uklanjanje maske okvira na boku maske donji jezičak pritisnite prema gore (1), a gornji jezičak prema dolje (2), zarotirajte masku s prednje strane okvira (3) i zatim je uklonite s ploče prednjeg okvira.

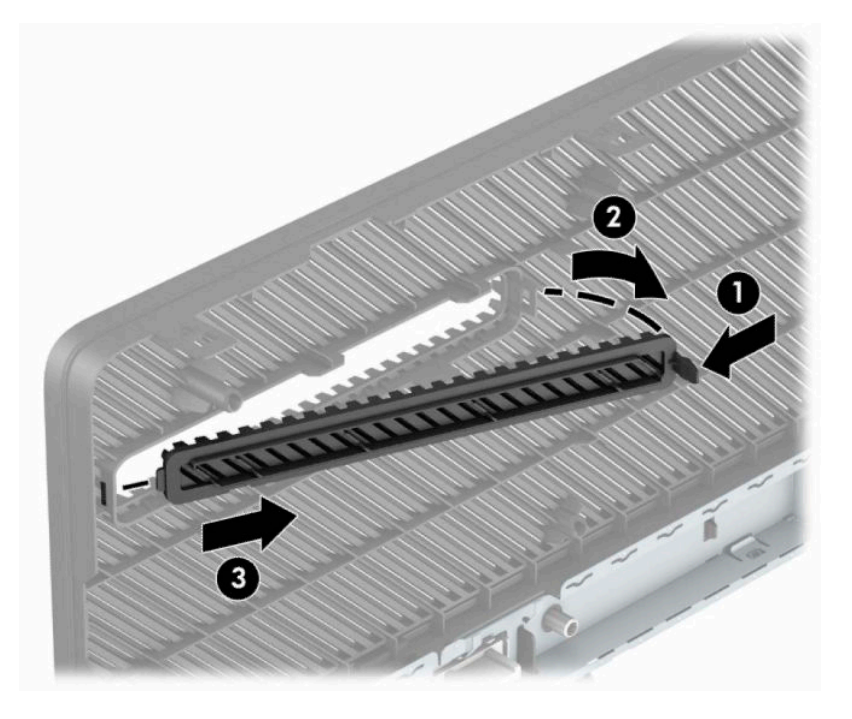

# <span id="page-18-0"></span>**Zamjena prednjeg okvira**

Umetnite tri kukice na donjem rubu okvira u pravokutne rupe na kućištu (1) te zarotirajte gornju stranu okvira na kućište (2) kako bi sjela na mjesto.

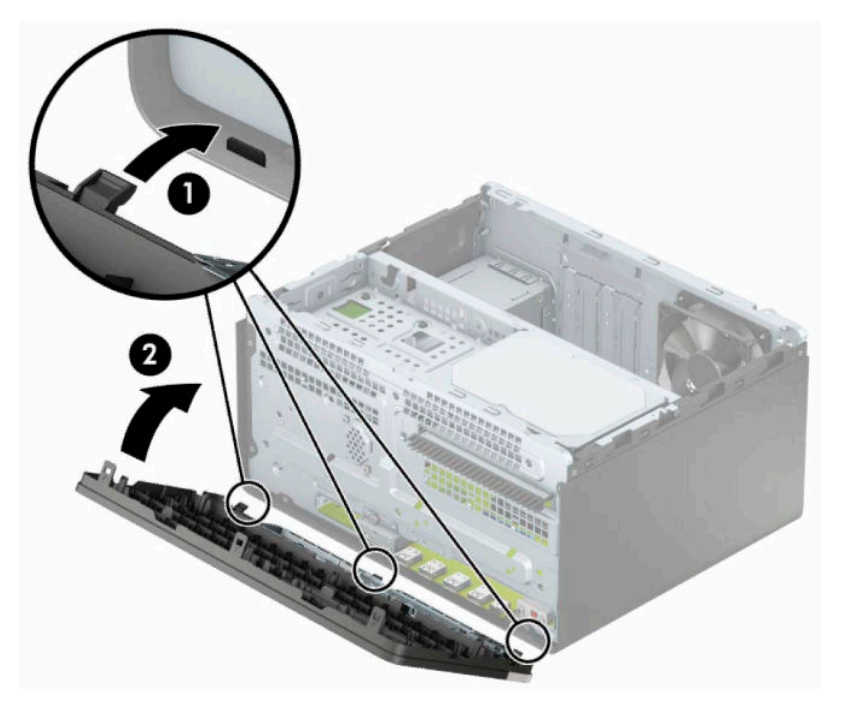

# <span id="page-19-0"></span>**Priključnice na matičnoj ploči**

Pomoću ove slike i tablice prepoznat ćete priključnice na matičnoj ploči svojeg modela.

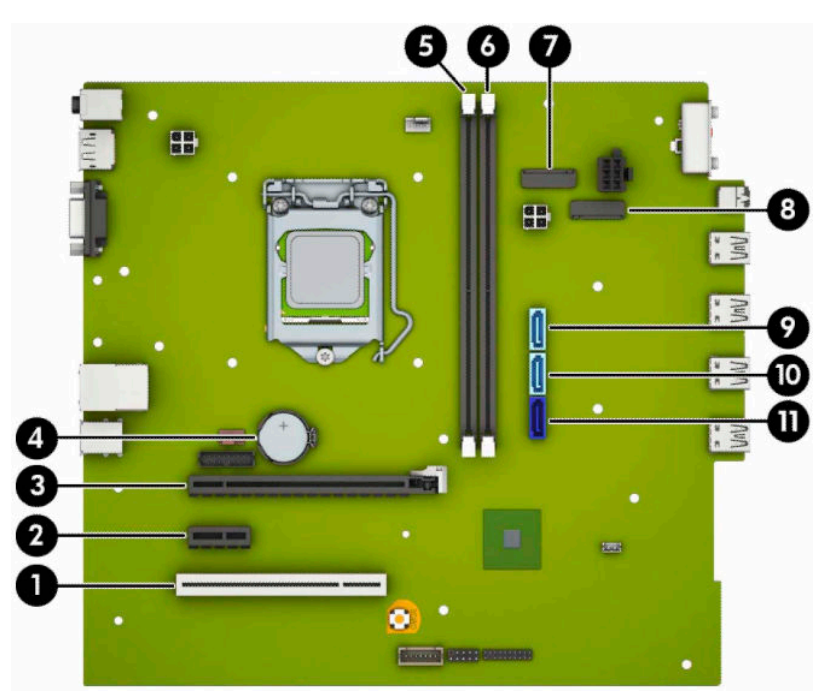

#### **Tablica 2-1 Priključnice na matičnoj ploči**

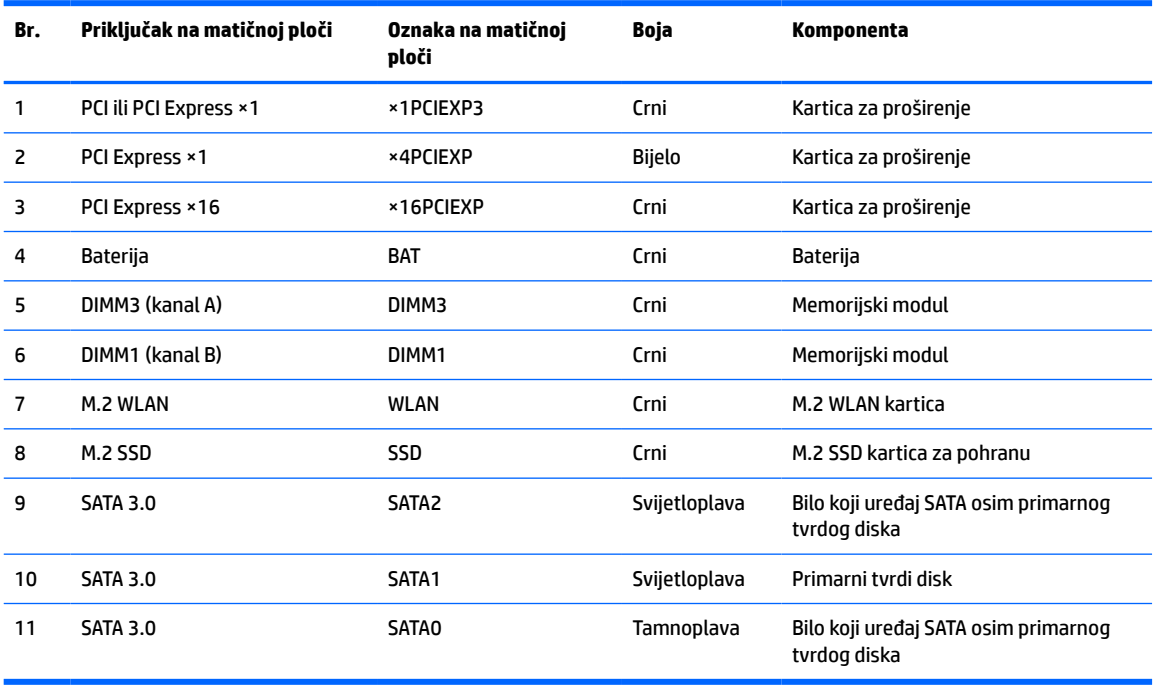

# <span id="page-20-0"></span>**Nadogradnja memorije sustava**

Računalo se isporučuje sa sinkroniziranom dinamičkom memorijom s izravnim pristupom i dvostrukom brzinom prijenosa podataka 4 (DDR4-SDRAM) dvojnih memorijskih modula (DIMM-ovi).

Memorijski utori na matičnoj ploči popunjeni su najmanje jednim unaprijed instaliranim memorijskim modulom. Da biste postigli najveću memorijsku podršku možete popuniti matičnu ploču s najviše 32 GB memorije koja je konfigurirana u dvokanalnom načinu rada visokih performansi.

Za ispravan rad sustava, DIMM-ovi moraju zadovoljavati sljedeće specifikacije:

- standardni 288-pinski
- sukladni s ne-ECC PC4-21300 DDR4-2666 MHz bez međumemorije
- 1,2-voltni memorijski moduli DDR4-SDRAM
- podržavaju CAS latenciju 15 DDR4 2133 MHz (timing 15-15-15)
- obavezne JEDEC SPD informacije

Računalo podržava sljedeće:

- memorijske tehnologije 512 Mb, 1 Gb, 2 Gb, 4 Gb i 8 Gb bez ECC-a
- jednostrane i dvostrane memorijske module
- memorijski moduli izrađeni s DDR uređajima ×8 i ×16; memorijski moduli izrađeni s SDRAM-om ×4 nisu podržani

**WAPOMENA:** Sustav ne radi ispravno ako ugradite memorijske module koji nisu podržani.

### **Ugradnja memorijskog modula**

Postoje dva memorijska utora na matičnoj ploči, s jednim utorom po kanalu. Utori su označeni s DIMM1 i DIMM3. DIMM1 utor radi na memorijskom kanalu B. DIMM3 utor radi na memorijskom kanalu A.

Sustav će automatski raditi u jednokanalnom, dvokanalnom ili fleksibilnom načinu, ovisno o načinu instalacije DIMM-ova.

**NAPOMENA:** Jednokanalne i nebalansirane dvokanalne konfiguracije memorije dovest će do lošije izvedbe grafike.

- Sustav će raditi u jednokanalnom načinu ako su DIMM utori popunjeni samo u jednom kanalu.
- Sustav će raditi u dvokanalnom načinu s boljim radnim svojstvima ako je ukupni kapacitet memorije DIMM u kanalu A jednak ukupnom kapacitetu memorije DIMM u kanalu B. Tehnologija i širina uređaja mogu se razlikovati među kanalima. Primjerice, ako je kanal A popunjen s dva DIMM-a od 1 GB, a kanal B s jednim DIMM-om od 2 GB, sustav će raditi u dvokanalnom načinu.
- Sustav će raditi u fleksibilnom načinu rada s boljim radnim svojstvima ako ukupni kapacitet memorije DIMM u kanalu A nije jednak ukupnom kapacitetu memorije DIMM u kanalu B. U fleksibilnom načinu rada će kanal koji ima manje memorije predstavljati ukupnu količinu memorije koja je dodijeljena dvokanalnom radu, a ostatak će biti dodijeljen jednokanalnom radu. Za optimalnu brzinu kanali moraju biti uravnoteženi tako da je najveća količina memorije raširena između dva kanala. Ako jedan kanal ima više memorije od drugog, veću količinu potrebno je dodijeliti kanalu A. Na primjer, ako u utore stavljate jedan DIMM od 2 GB i tri DIMM-a od 1 GB, u kanalu A trebao bi se nalaziti DIMM od 2 GB i jedan od 1 GB, a u kanalu B ostala dva DIMM-a od 1 GB. U ovoj će konfiguraciji 4 GB raditi dvokanalno, a 1 GB radit će jednokanalno.
- U bilo kojem načinu, maksimalna operativna brzina određuje se najsporijim DIMM-om u sustavu.

**VAŽNO:** Prije nego što dodate ili izvadite memorijske module, morate odvojiti kabel napajanja i pričekati najmanje 30 sekunda da nestane zaostalo napajanje. Bez obzira je li računalo uključeno ili isključeno, memorijski će moduli biti pod naponom sve dok je računalo priključeno na aktivnu utičnicu. Dodavanje ili vađenje memorijskih modula dok je napon prisutan može dovesti do nepopravljivog oštećenja memorijskih modula ili matične ploče.

Utori memorijskih modula imaju pozlaćene metalne kontakte. Prilikom nadogradnje memorije važno je koristiti memorijske module s pozlaćenim metalnim kontaktima kako bi se spriječilo hrđavost i/ili oksidiranje uzrokovano dodirom nekompatibilnih metala.

Statički elektricitet može oštetiti elektroničke dijelove računala ili dodatne kartice. Prije provedbe ovih postupaka oslobodite se eventualnog statičkog naboja tako da nakratko dodirnete uzemljeni metalni predmet. Dodatne informacije potražite na web-mjestu [Elektrostatičko pražnjenje na stranici 40.](#page-47-0)

Prilikom rukovanja memorijskim modulom budite pažljivi da ne dodirnete njegove kontakte. To može oštetiti modul.

- **1.** Pripremite računalo za rastavljanje. Pogledajte [Priprema za rastavljanje na stranici 6.](#page-13-0)
	- **VAŽNO:** Prije nego što dodate ili izvadite memorijske module, morate odvojiti kabel napajanja i pričekati najmanje 30 sekundi da nestane zaostalo napajanje. Bez obzira je li računalo uključeno ili isključeno, memorijski će moduli biti pod naponom sve dok je računalo priključeno na aktivnu utičnicu. Dodavanje ili vađenje memorijskih modula dok je napon prisutan može dovesti do nepopravljivog oštećenja memorijskih modula ili matične ploče.
- **2.** Uklonite pristupnu ploču računala. Pogledajte [Uklanjanje pristupne ploče računala na stranici 7.](#page-14-0)
	- **UPOZORENJE!** Kako bi smanjili opasnost ozljede od vrućih površina, pričekajte da se interne komponente sustava ohlade prije no što ih dodirujete.

<span id="page-22-0"></span>**3.** Otvorite oba zasuna utora (1) za memorijski modul i memorijski modul umetnite u utor (2). Pritisnite modul u utor i provjerite je li potpuno umetnut i pravilno ugrađen. Provjerite jesu li zasuni u zatvorenom položaju (3).

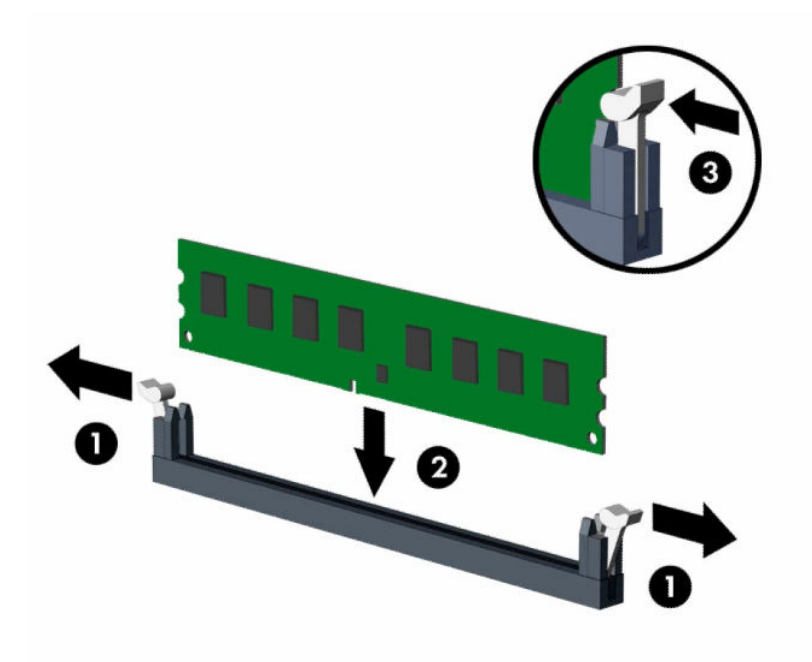

**X NAPOMENA:** Memorijski modul moguće je ugraditi na samo jedan način. Urez memorijskog modula postavite tako da odgovara jezičku utora za memoriju.

Prvo popunite crne DIMM utore, a tek potom bijele DIMM utore.

Za najbolju učinkovitost popunite utore tako da je kapacitet memorije razmješten što je ravnomjernije moguće između kanala A i kanala B.

- **4.** Ponovite korak 3 kako biste instalirali dodatne module.
- **5.** Vratite pristupnu ploču računala.
- **6.** Ponovno priključite kabel za napajanje i vanjske uređaje, a zatim uključite računalo. Računalo bi trebalo automatski prepoznati dodatnu memoriju.
- **7.** Priključite sve sigurnosne uređaje onemogućene prilikom uklanjanja pristupne ploče.

## **Uklanjanje ili ugradnja kartice za proširenje**

Računalo ima tri utora za proširenje PCI Express ×1 i jedan utor za proširenje PCI Express ×16.

**WAPOMENA:** Možete ugraditi PCI Express ×1, ×8 ili ×16 karticu za proširenje u utor PCI Express ×16.

Za konfiguracije s dvije grafičke kartice, prva (primarna) kartica mora se instalirati u utor PCI Express ×16.

Za uklanjanje, zamjenu ili dodavanje kartice za proširenje:

- **1.** Pripremite računalo za rastavljanje. Pogledajte [Priprema za rastavljanje na stranici 6.](#page-13-0)
- **2.** Uklonite pristupnu ploču računala. Pogledajte odjeljak [Uklanjanje pristupne ploče računala na stranici 7](#page-14-0).

**3.** Okrenite zasun za otpuštanje poklopca utora u otvoreni položaj.

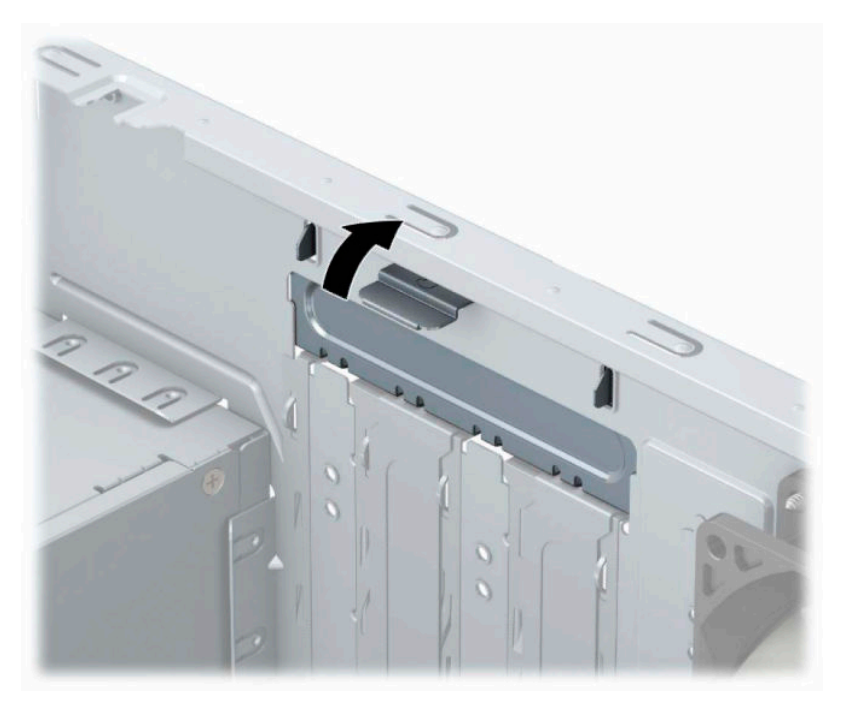

- **4.** Pronađite ispravni slobodni utor za proširenje na matičnoj ploči i odgovarajući utor za proširenje na stražnjoj strani kućišta računala.
- **5.** Uklonite poklopac utora za proširenje ili postojeću karticu za proširenje prije ugradnje nove kartice za proširenje.
	- **W NAPOMENA:** Isključite sve priključene kabele prije uklanjanja ugrađene kartice za proširenje.
		- **a.** Ako karticu za proširenje ugrađujete u slobodni utor, izvucite jedan od poklopaca utora za proširenje iz kućišta ili običnim odvijačem na stražnjoj ploči izvadite jedan od metalnih štitova koji pokrivaju utor za proširenje. Obavezno uklonite odgovarajući štit kartice za proširenje koju ugrađujete.

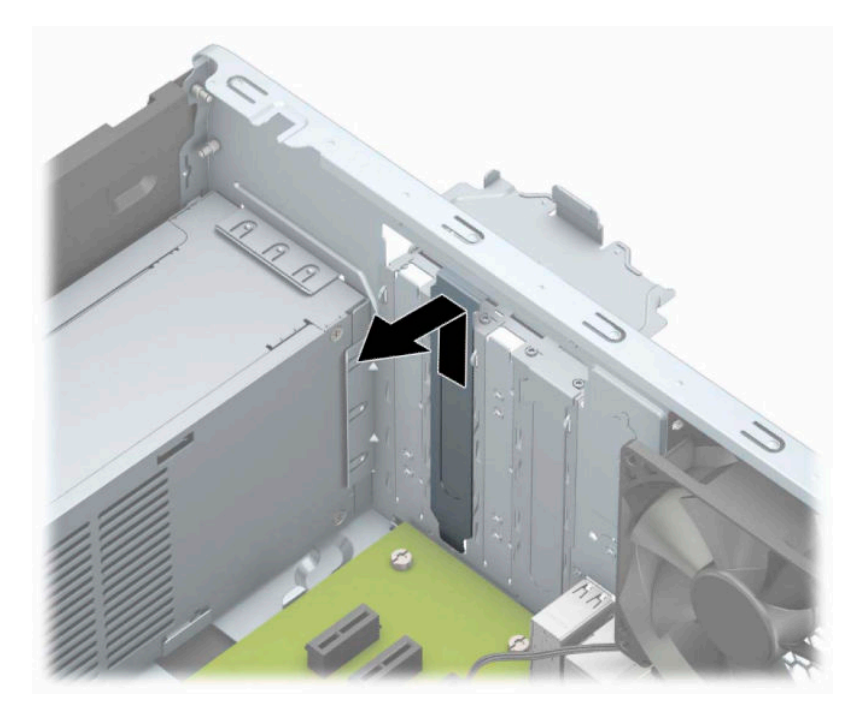

**b.** Ako vadite PCI Express ×1 karticu, držite je za oba kraja i pažljivo je pomičite naprijed i natrag dok se priključci ne odvoje od utora. Povucite karticu (1) ravno prema gore, a zatim prema van iz kućišta (2) da je uklonite. Pazite da ne stružete karticom o ostale dijelove.

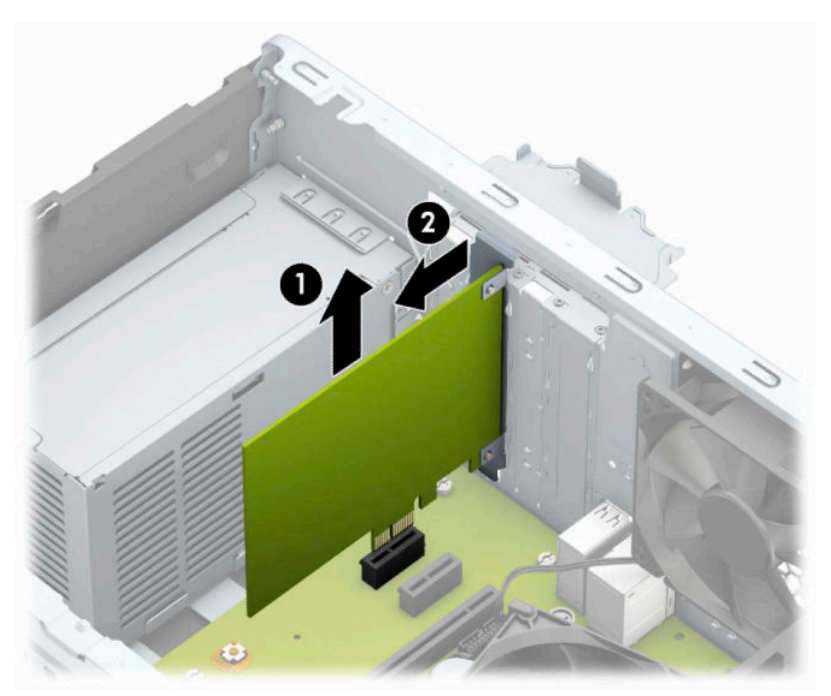

**c.** Ako vadite PCI Express ×16 karticu, zadržnu ručicu na stražnjoj strani utora za proširenje povucite od kartice i pažljivo pomičite karticu naprijed i natrag dok se kontakti ne izvuku iz utora. Povucite karticu ravno prema gore, a zatim prema van iz kućišta da ju uklonite. Pazite da ne stružete karticom o ostale dijelove.

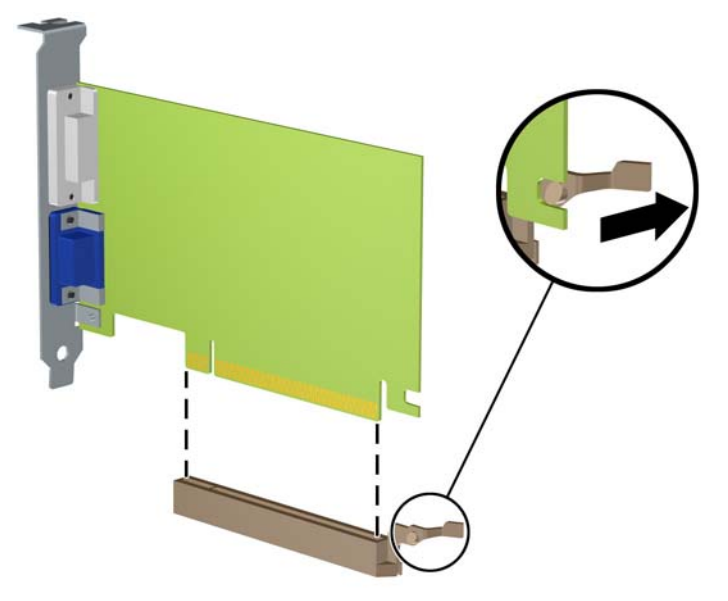

- **6.** Pohranite uklonjenu karticu u antistatičku ambalažu.
- **7.** Ako nećete ugrađivati novu karticu za proširenje, postavite poklopac utora na otvoreni utor.
	- **A OPREZ:** Nakon vađenja kartice za proširenje, potrebno ju je zamijeniti s novom ili zatvoriti poklopcem utora za proširenje kako bi se omogućilo pravilno hlađenje unutrašnjih dijelova tijekom rada.

**8.** Za ugradnju nove kartice za proširenje, držite je točno iznad utora za proširenje na matičnoj ploči, a zatim pomaknite karticu prema stražnjoj strani kućišta (1), tako da dno nosača kartice uđe u mali utor na kućištu. Pritisnite karticu ravno prema dolje u utičnicu za proširenje na matičnoj ploči (2).

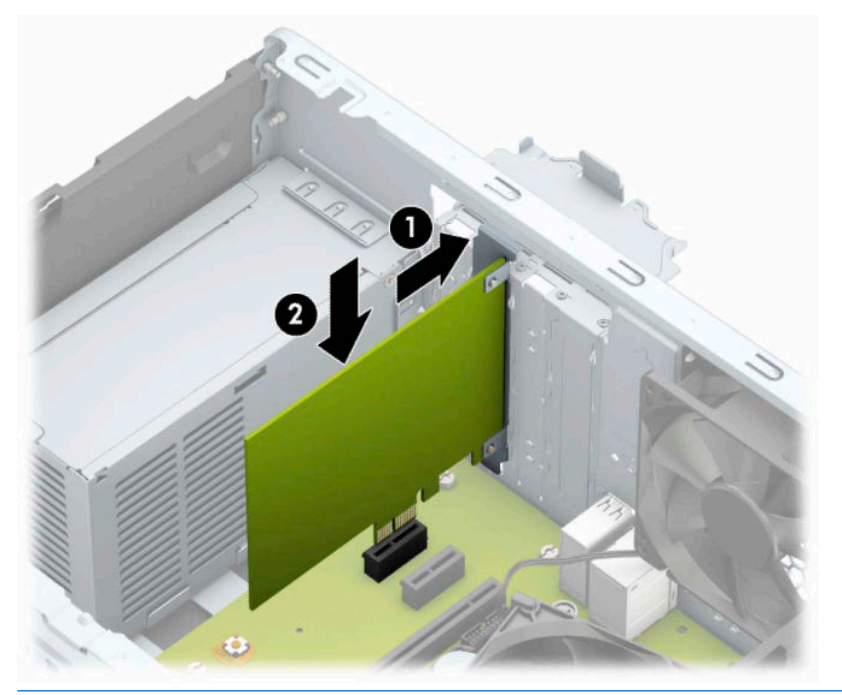

- **WAPOMENA:** Prilikom ugradnje kartice za proširenje, karticu čvrsto pritisnite kako bi kontakti pravilno sjeli u utor za kartice za proširenje.
- **9.** Okrenite zasun za zadržavanje poklopca utora nazad na mjesto kako biste pričvrstili karticu za proširenje.

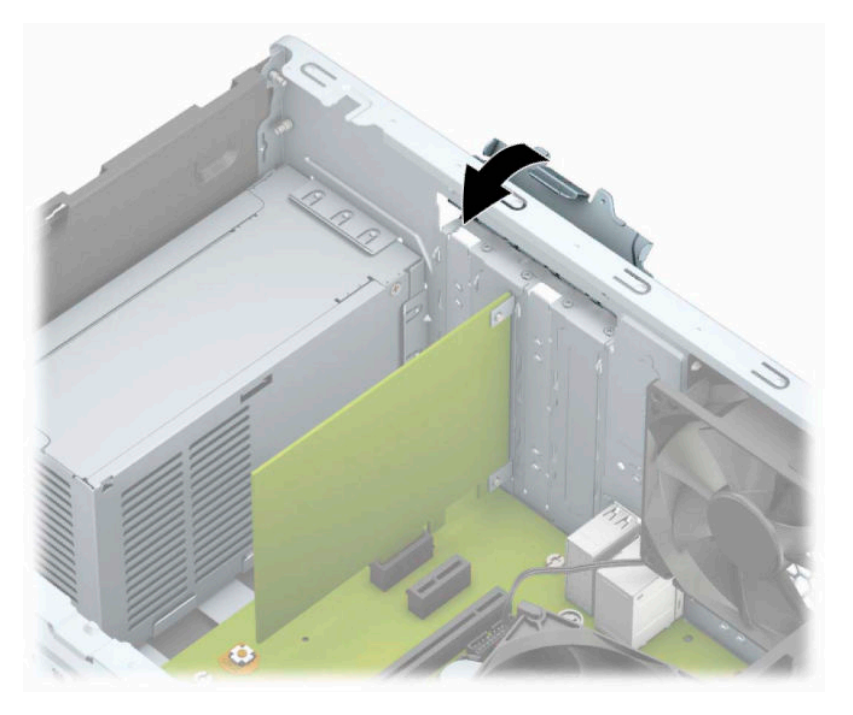

**10.** Po potrebi povežite vanjske kablove s ugrađenom karticom. Po potrebi spojite unutarnje kablove na matičnu ploču.

- <span id="page-27-0"></span>**11.** Vratite pristupnu ploču računala.
- **12.** Ponovno priključite kabel za napajanje i vanjske uređaje, a zatim uključite računalo.
- **13.** Pričvrstite sve sigurnosne uređaje koji su bili isključeni dok je pristupna ploča bila uklonjena.
- **14.** Ako je potrebno, ponovo konfigurirajte računalo.

# **Položaji pogona**

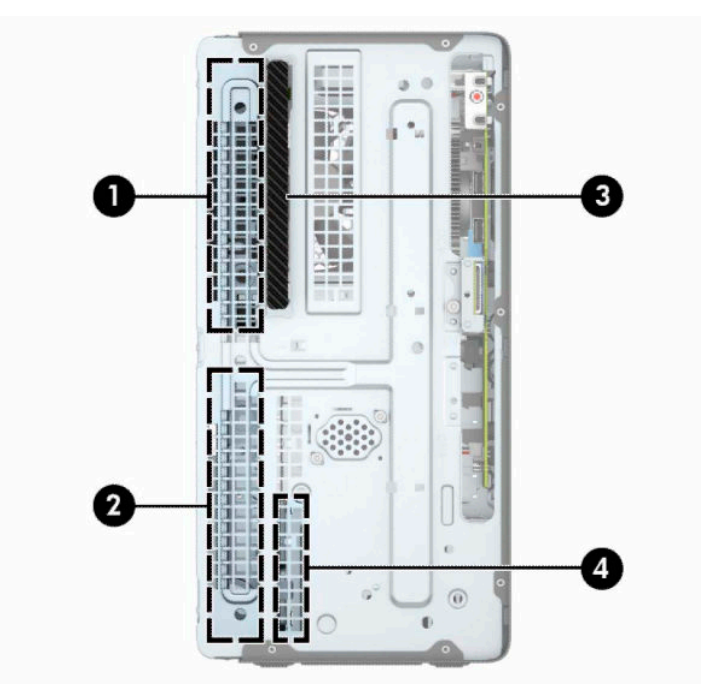

**Tablica 2-2 Položaji pogona**

#### **Komponenta**

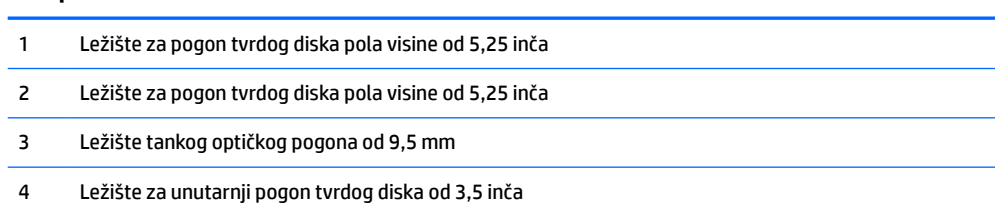

**NAPOMENA:** Konfiguracija pogona na računalu može se razlikovati od gore prikazane konfiguracije pogona.

Da biste provjerili vrstu i veličinu uređaja za pohranu instaliranih na računalu, pokrenite Computer Setup.

# <span id="page-28-0"></span>**Vađenje i ugradnja diskova**

Prilikom ugradnje pogona, slijedite ove smjernice:

- Primarni serijski ATA (SATA) tvrdi disk mora biti spojen na tamnoplavi primarni SATA konektor na matičnoj ploči označen kao SATA0.
- Povežite sekundarni tvrdi disk i optičke pogone na jednu od svijetlo plavih SATA priključnica na matičnoj ploči (označenu kao SATA1 i SATA2).

**VAŽNO:** Kako biste spriječili gubitak radova i oštećenja računala ili pogona:

Ako umećete ili vadite pogon, putem operacijskog sustava računalo ispravno isključite, a zatim iskopčajte kabel za napajanje. Pogon nemojte vaditi dok je računalo uključeno ili u stanju mirovanja.

Prije rukovanja pogonom, svakako ispraznite statički elektricitet. Prilikom rukovanja pogonom izbjegavajte dodirivanje priključka. Više informacija o sprječavanju elektrostatičkog oštećenja potražite u odjeljku [Elektrostatičko pražnjenje na stranici 40](#page-47-0).

Pažljivo rukujte pogonom; pazite da vam ne ispadne.

Prilikom umetanja pogona nemojte koristiti prekomjernu silu.

Tvrdi disk izbjegavajte izlagati tekućinama, temperaturnim ekstremima ili proizvodima koji imaju magnetska polja kao što su monitori ili zvučnici.

Ako se pogon mora poslati poštom, stavite ga u paket s mjehurićastom folijom ili u drugo prikladno zaštitno pakiranje te paket označite oznakom "LOMLJIVO: rukujte s oprezom."

### **Uklanjanje tankog optičkog pogona od 9,5 mm**

- **1.** Pripremite računalo za rastavljanje. Pogledajte [Priprema za rastavljanje na stranici 6.](#page-13-0)
- **2.** Uklonite pristupnu ploču računala. Pogledajte odjeljak [Uklanjanje pristupne ploče računala na stranici 7](#page-14-0).

<span id="page-29-0"></span>**3.** Isključite kabel za napajanje (1) i podatkovni kabel (2) sa stražnje strane optičkog pogona.

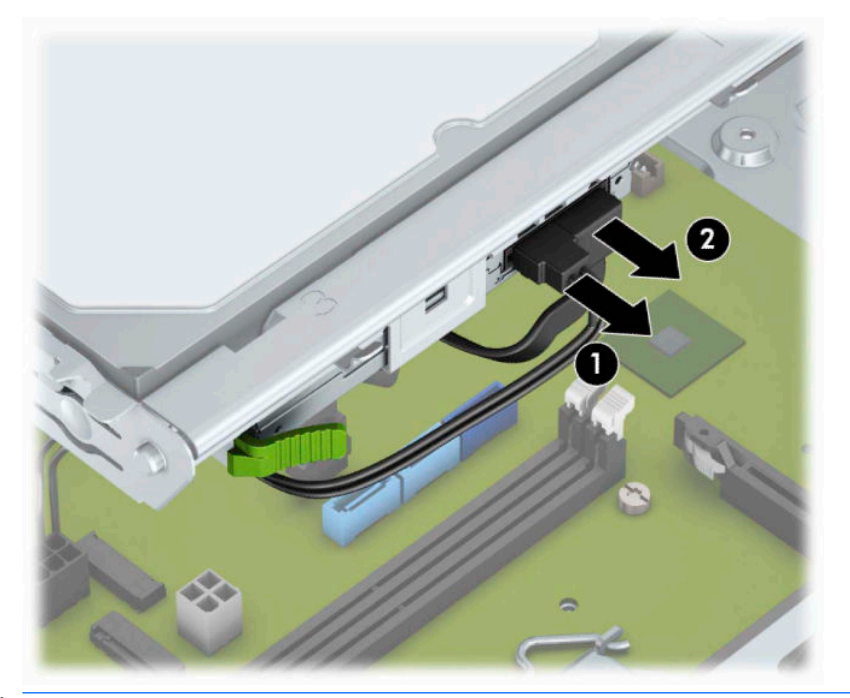

- $\Box$  <mark>VAŽNO:</mark> Prilikom odspajanja kabela, kako biste izbjegli oštećenje kabela, vucite jezičac ili priključak umjesto samog kabela.
- **4.** Pritisnite polugu za otpuštanje na stražnjem dijelu pogona (1) i zatim gurnite pogon kroz prednji okvir (2).

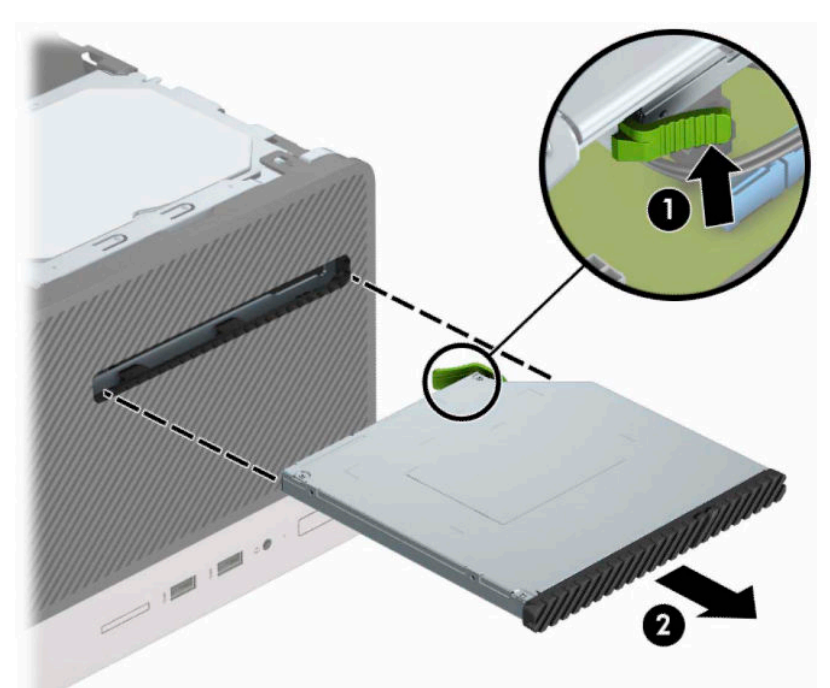

### **Ugradnja tankog optičkog pogona od 9,5 mm**

- **1.** Pripremite računalo za rastavljanje. Pogledajte [Priprema za rastavljanje na stranici 6.](#page-13-0)
- **2.** Uklonite pristupnu ploču računala. Pogledajte odjeljak [Uklanjanje pristupne ploče računala na stranici 7](#page-14-0).
- **3.** Ako ugrađujete tanki optički pogon u ležište prekriveno maskom okvira, uklonite prednji okvir, a zatim masku okvira. Dodatne informacija potražite u odjeljku [Uklanjanje maske štitnika optičkog pogona](#page-17-0)  [na stranici 10](#page-17-0).
- **4.** Slijedite upute za uklanjanje optičkog pogona, ako je bio instaliran. Pogledajte pod [Uklanjanje tankog](#page-28-0)  [optičkog pogona od 9,5 mm na stranici 21.](#page-28-0)
- **5.** Poravnajte malu iglu na zasunu za otpuštanje s rupom na strani pogona i čvrsto pritisnite zasun na pogon.

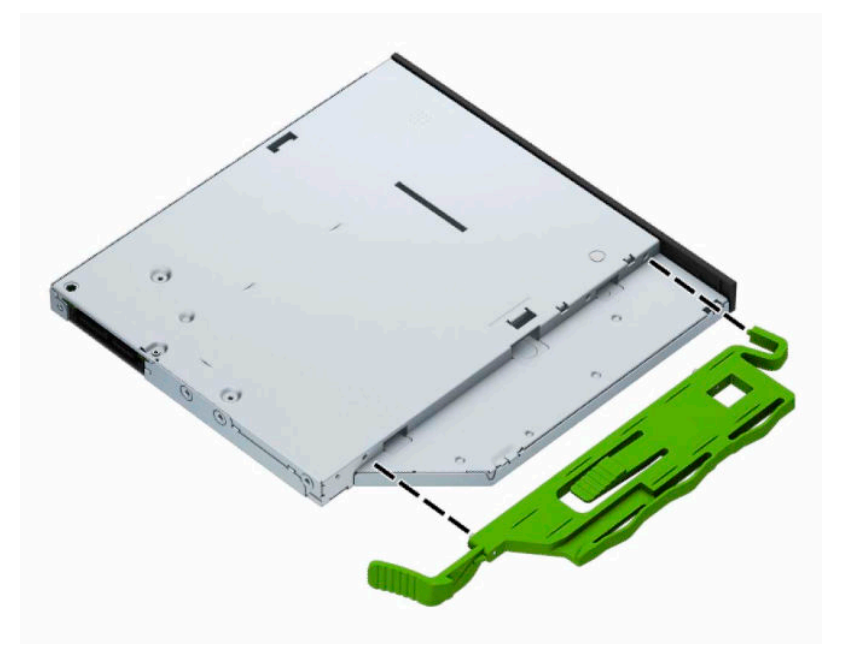

**6.** Povucite optički pogon kroz prednju masku (1) skroz u ležište, tako da se zeleni zasun zakvači na okvir računala (2).

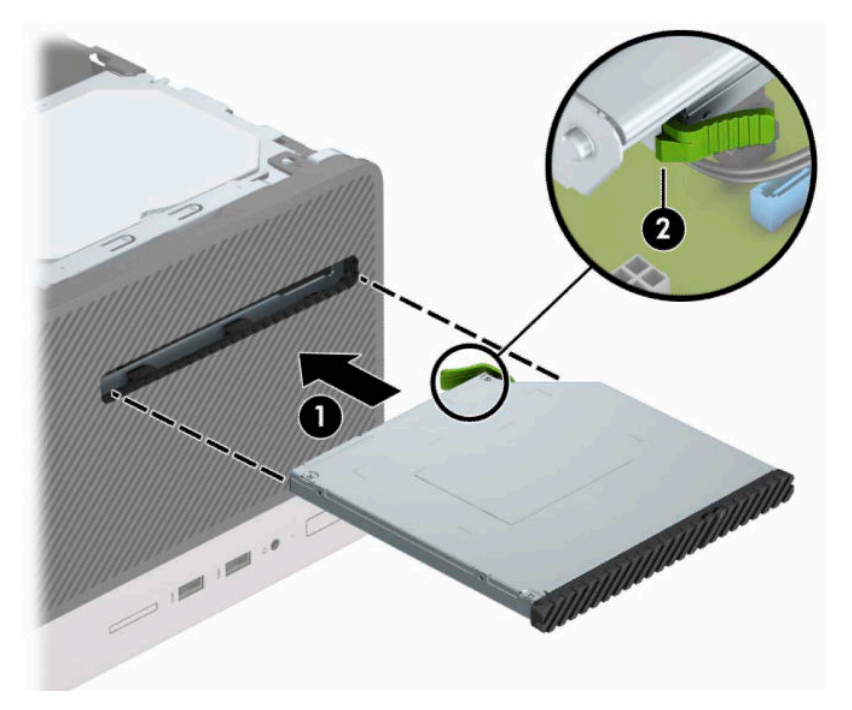

<span id="page-31-0"></span>**7.** Priključite kabel za napajanje (1) i podatkovni kabel (2) na stražnju stranu optičkog pogona.

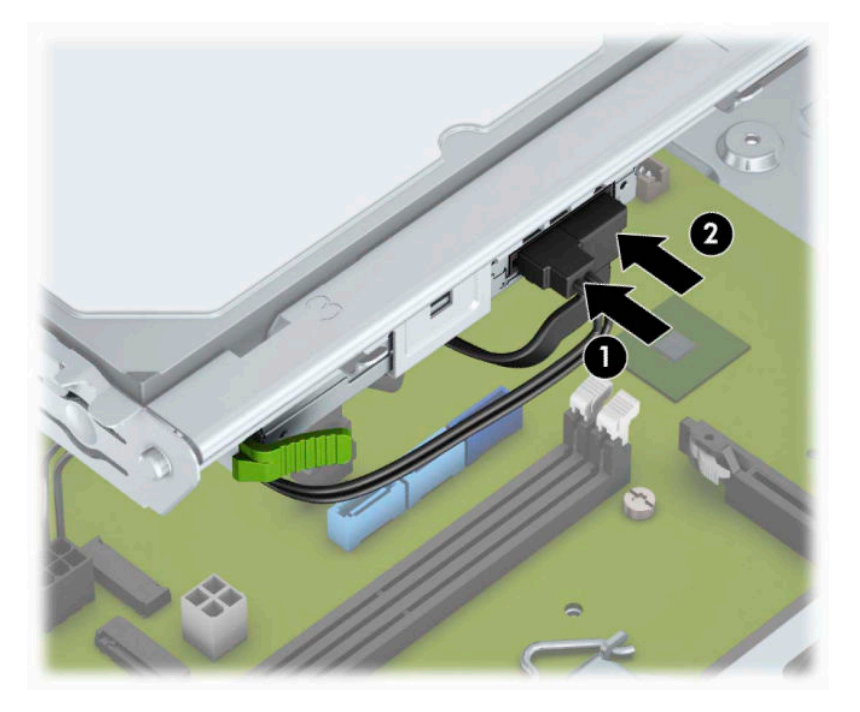

- **8.** Ako instalirate novi pogon, priključite drugi kraj podatkovnog kabela na jednu svijetloplavu SATA priključnicu (označene SATA1 i SATA2) na matičnoj ploči.
- **9.** Ako je prednji okvir uklonjen, zamijenite ga.
- **10.** Zamijenite pristupnu ploču računala.
- **11.** Ponovno priključite kabel za napajanje i vanjske uređaje, a zatim uključite računalo.
- **12.** Zabravite sve sigurnosne uređaje koji su bili otključani dok je pristupna ploča bila skinuta.

## **Uklanjanje tvrdog diska od 3,5 inča**

- **WAPOMENA:** Napravite sigurnosne kopije podataka sa staroga tvrdog diska prije njegova vađenja kako biste ih mogli prebaciti na novi tvrdi disk.
	- **1.** Pripremite računalo za rastavljanje. Pogledajte [Priprema za rastavljanje na stranici 6.](#page-13-0)
	- **2.** Uklonite pristupnu ploču računala. Pogledajte odjeljak [Uklanjanje pristupne ploče računala na stranici 7](#page-14-0).

<span id="page-32-0"></span>**3.** Iskopčajte kabel za napajanje (1) i podatkovni kabel (2) sa stražnje strane tvrdog diska.

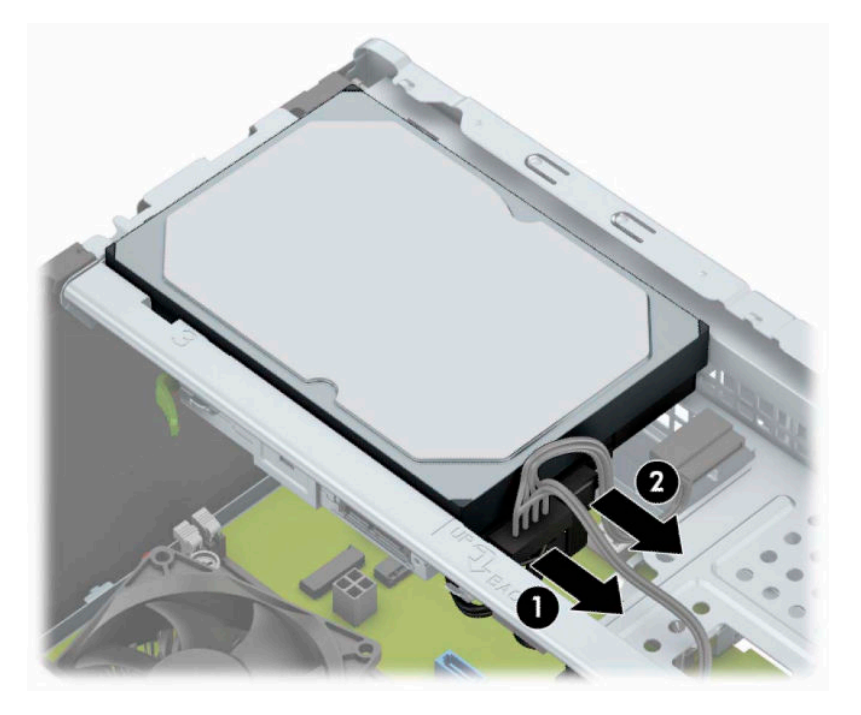

**4.** Uklonite učvrsne vijke (1) te izvadite pogon prema gore i dalje od okvira (2).

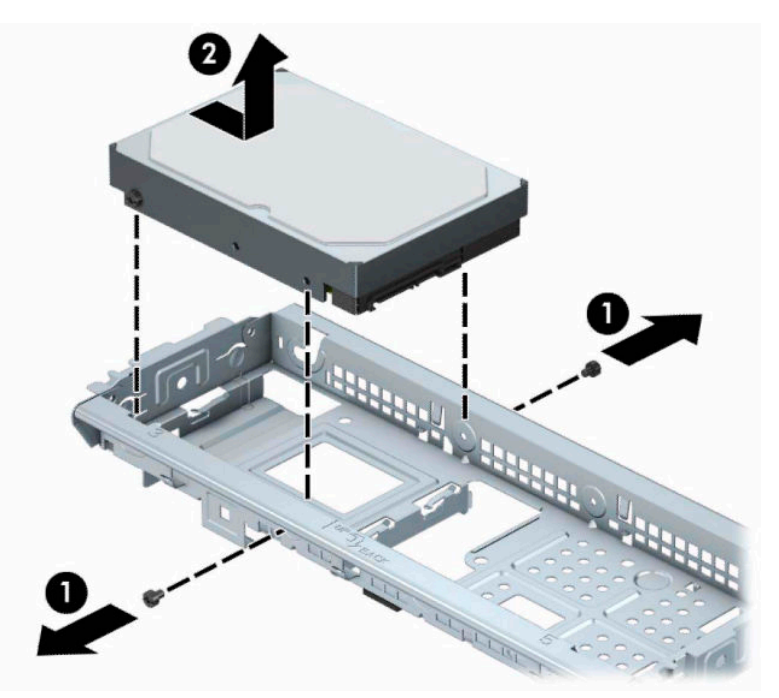

## **Ugradnja tvrdog diska od 3,5 inča**

- **1.** Pripremite računalo za rastavljanje. Pogledajte [Priprema za rastavljanje na stranici 6.](#page-13-0)
- **2.** Uklonite pristupnu ploču računala. Pogledajte odjeljak [Uklanjanje pristupne ploče računala na stranici 7](#page-14-0).

**3.** Spustite pogon u okvir i gurnite ga u položaj (1), a zatim iskoristite učvrsne vijke koji su uklonjeni sa starog pogona i pričvrstite ih u novi (2).

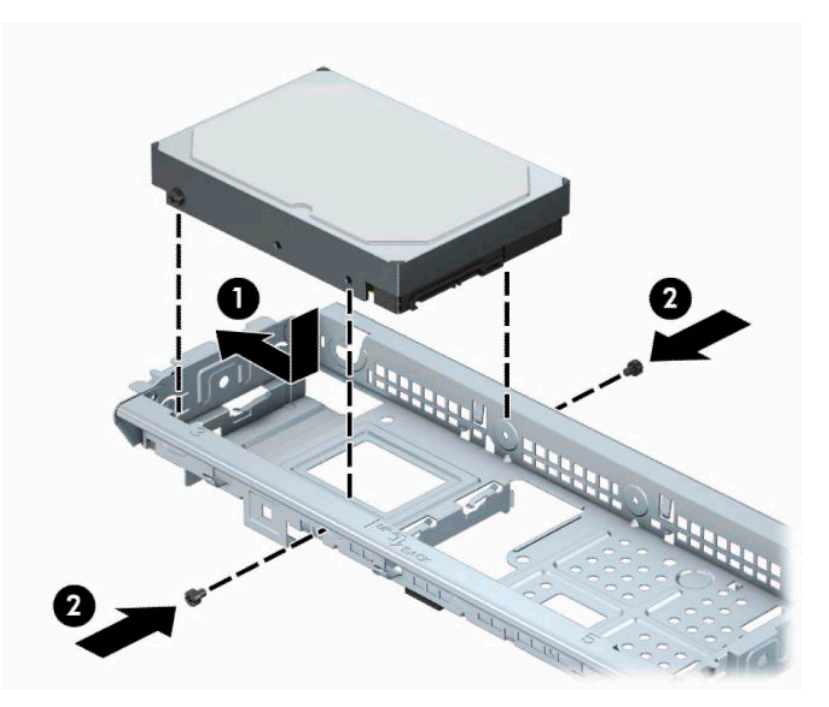

**4.** Priključite kabel za napajanje (1) i podatkovni kabel (2) na stražnju stranu tvrdog diska.

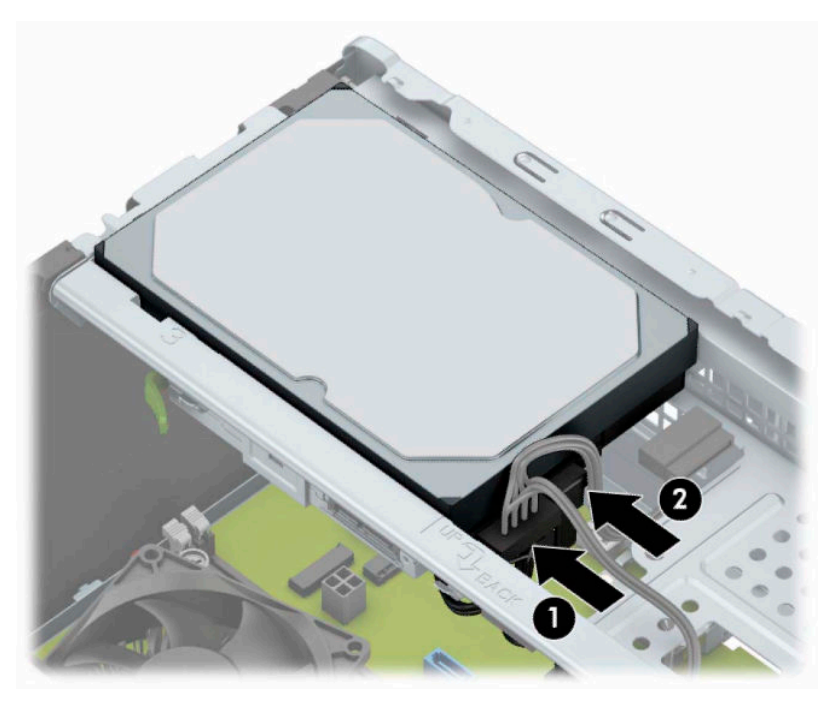

- **5.** Ako ugrađujete novi pogon, spojite suprotni kraj podatkovnog kabela na odgovarajuću priključnicu matične ploče.
	- **WAPOMENA:** Da biste izbjegli probleme u radu tvrdog diska, podatkovni kabel za primarni tvrdi disk mora biti priključen na tamno plavu priključnicu označenu sa SATA0. Ako dodajete drugi tvrdi disk, spojite podatkovni kabel na jednu svijetlo plavu priključnicu SATA.
- <span id="page-34-0"></span>**6.** Zamijenite pristupnu ploču računala.
- **7.** Ponovno priključite kabel za napajanje i vanjske uređaje, a zatim uključite računalo.
- **8.** Zabravite sve sigurnosne uređaje koji su bili otključani dok je pristupna ploča bila skinuta.

### **Uklanjanje pogona tvrdog diska od 2,5 inča**

**WAPOMENA:** Napravite sigurnosne kopije podataka sa staroga tvrdog diska prije njegova vađenja kako biste ih mogli prebaciti na novi tvrdi disk.

- **1.** Pripremite računalo za rastavljanje. Pogledajte [Priprema za rastavljanje na stranici 6.](#page-13-0)
- **2.** Uklonite pristupnu ploču računala. Pogledajte odjeljak [Uklanjanje pristupne ploče računala na stranici 7](#page-14-0).
- **3.** Iskopčajte kabel za napajanje (1) i podatkovni kabel (2) sa stražnje strane tvrdog diska.

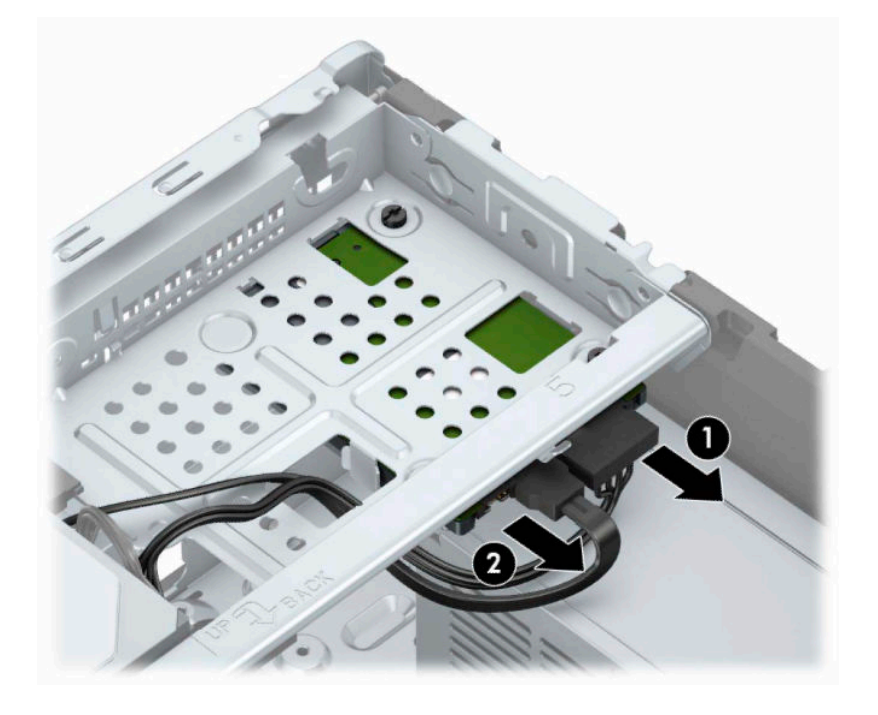

<span id="page-35-0"></span>**4.** Uklonite tri učvrsna vijka 6-32 (1) i gurnite pogon iz ležišta (2).

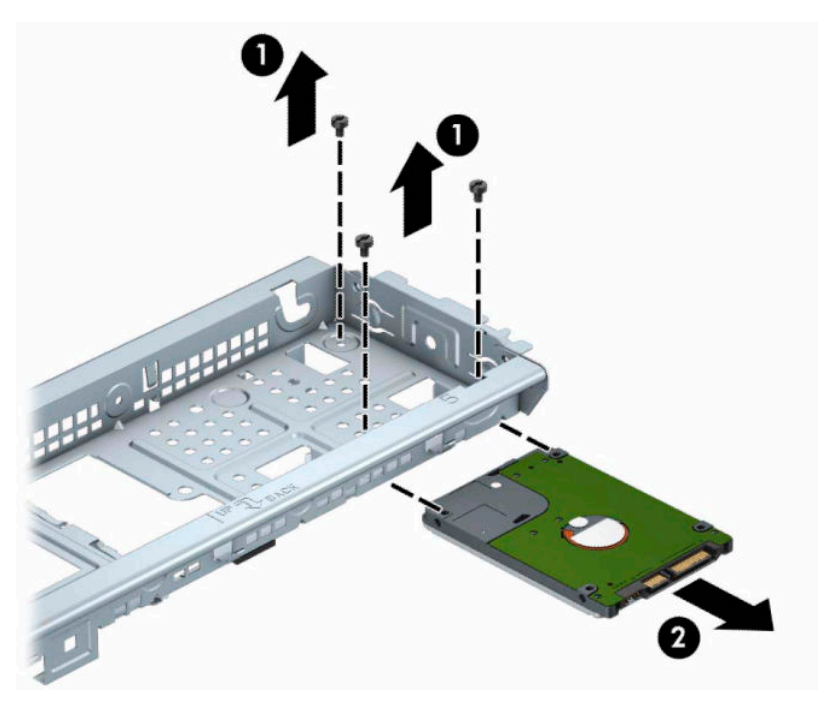

## **Ugradnja tvrdog diska od 2,5 inča**

- **1.** Pripremite računalo za rastavljanje. Pogledajte [Priprema za rastavljanje na stranici 6.](#page-13-0)
- **2.** Uklonite pristupnu ploču računala. Pogledajte odjeljak [Uklanjanje pristupne ploče računala na stranici 7](#page-14-0).
- **3.** Gurnite pogon u ležište pogona (1) i instalirajte tri učvrsna vijka 6-32 (2) da učvrstite pogon.
- **W NAPOMENA:** Prilikom zamjene tvrdog diska, upotrijebite tri učvrsna vijka 6-32 uklonjena sa starog pogona i instalirajte ih na novi pogon.

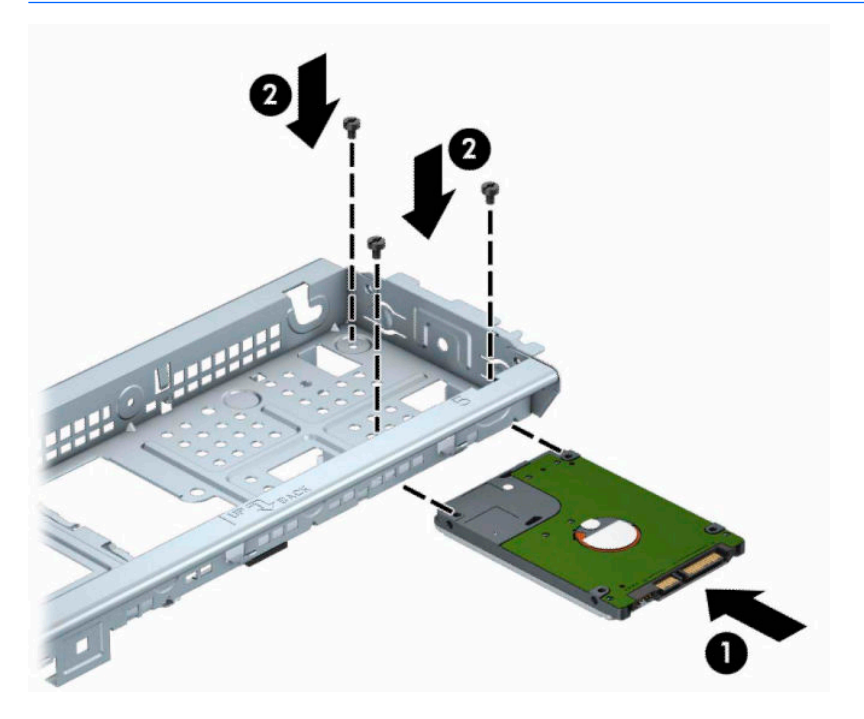

<span id="page-36-0"></span>**4.** Priključite kabel za napajanje (1) i podatkovni kabel (2) na stražnju stranu tvrdog diska.

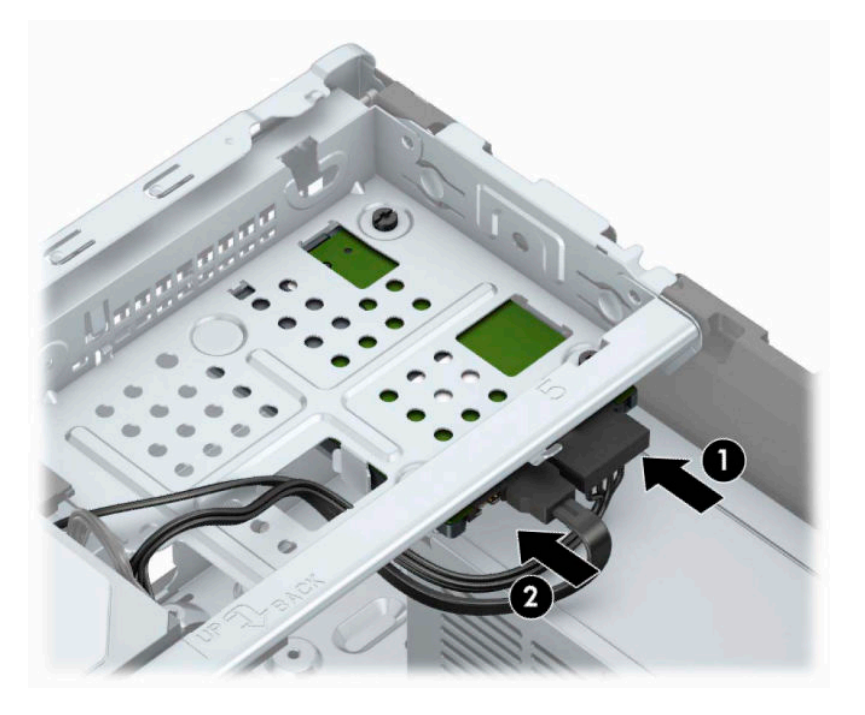

- **5.** Ako ugrađujete novi pogon, spojite suprotni kraj podatkovnog kabela na odgovarajuću priključnicu matične ploče.
- **W** NAPOMENA: Da biste izbjegli probleme u radu tvrdog diska, podatkovni kabel za primarni tvrdi disk mora biti priključen na tamno plavu priključnicu označenu sa SATA0. Ako dodajete drugi tvrdi disk, spojite podatkovni kabel na jednu svijetlo plavu priključnicu SATA.
- **6.** Zamijenite pristupnu ploču računala.
- **7.** Ponovno priključite kabel za napajanje i vanjske uređaje, a zatim uključite računalo.
- **8.** Zabravite sve sigurnosne uređaje koji su bili otključani dok je pristupna ploča bila skinuta.

# **Ugradnja sigurnosne blokade**

Sigurnosne brave prikazane u nastavku i na sljedećim stranicama mogu se koristiti za osiguranje računala.

## <span id="page-37-0"></span>**Sigurnosni kabel**

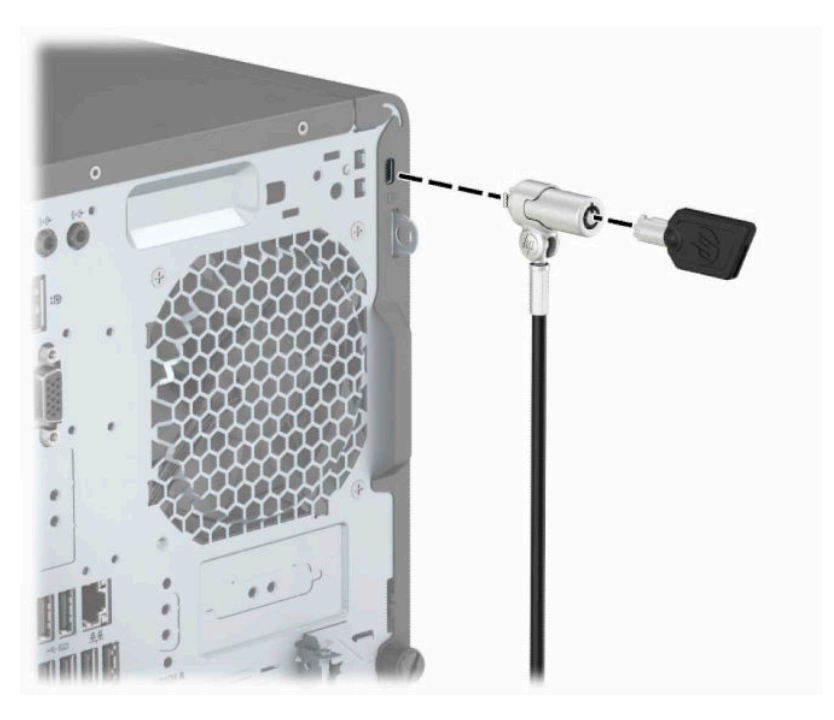

## **Lokot**

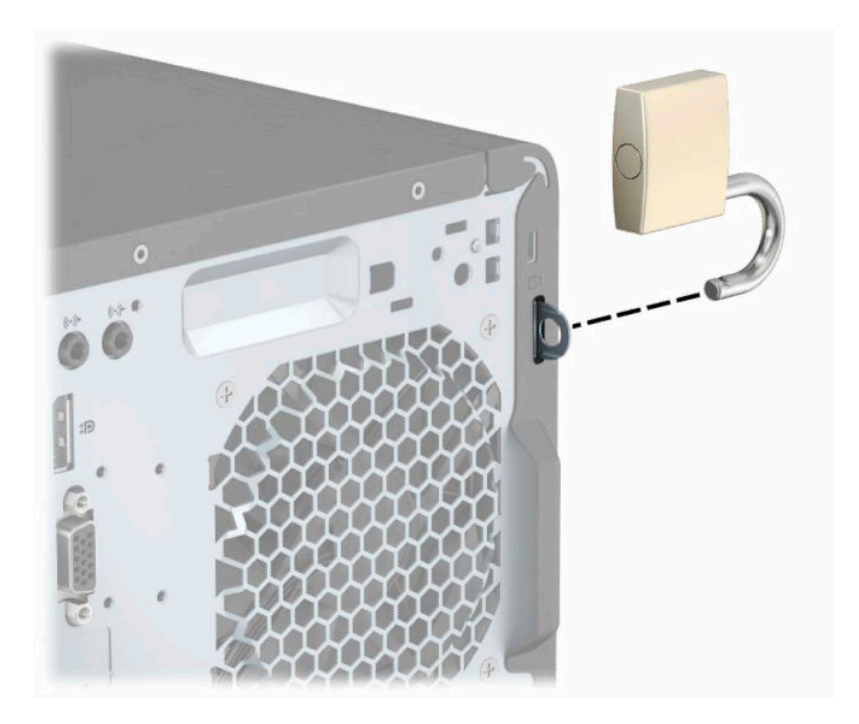

## **Sigurnosna blokada V2 za HP Business osobno računalo**

**1.** Pričvrstite stezač sigurnosnog kabela za radnu površinu pomoću vijaka odgovarajućih vašem okruženju (vijci nisu priloženi) (1), a zatim namjestite poklopac na bazu stezača kabela (2).

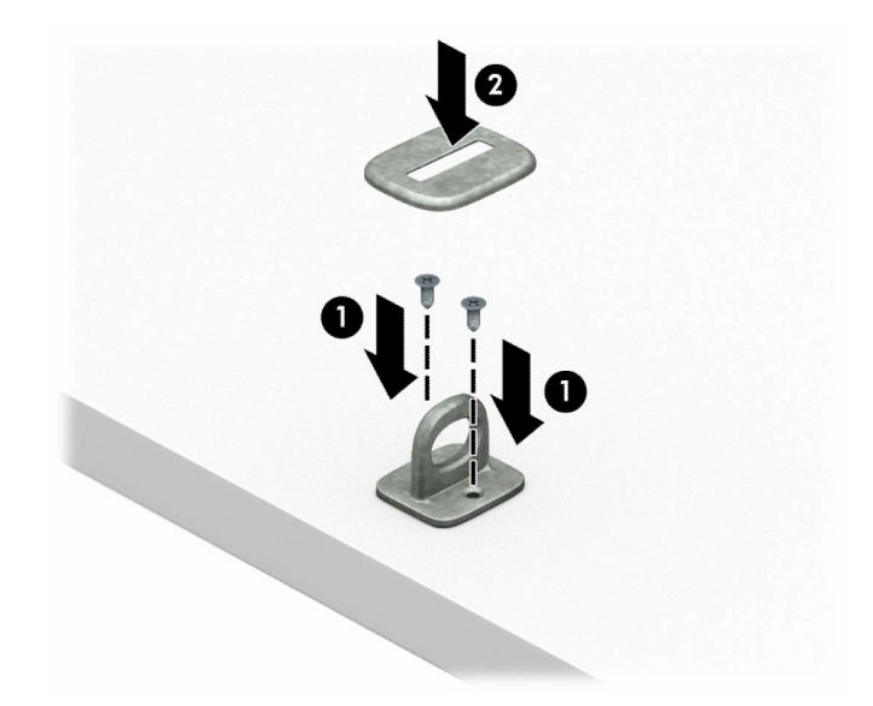

**2.** Omotajte sigurnosni kabel oko nepomičnog predmeta.

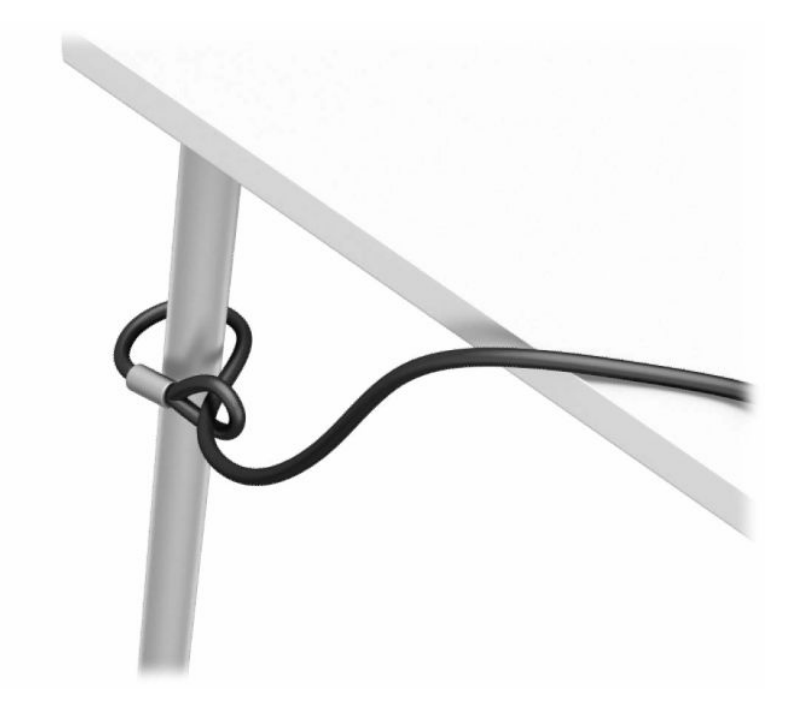

**3.** Provucite sigurnosni kabel kroz stezač sigurnosnog kabela.

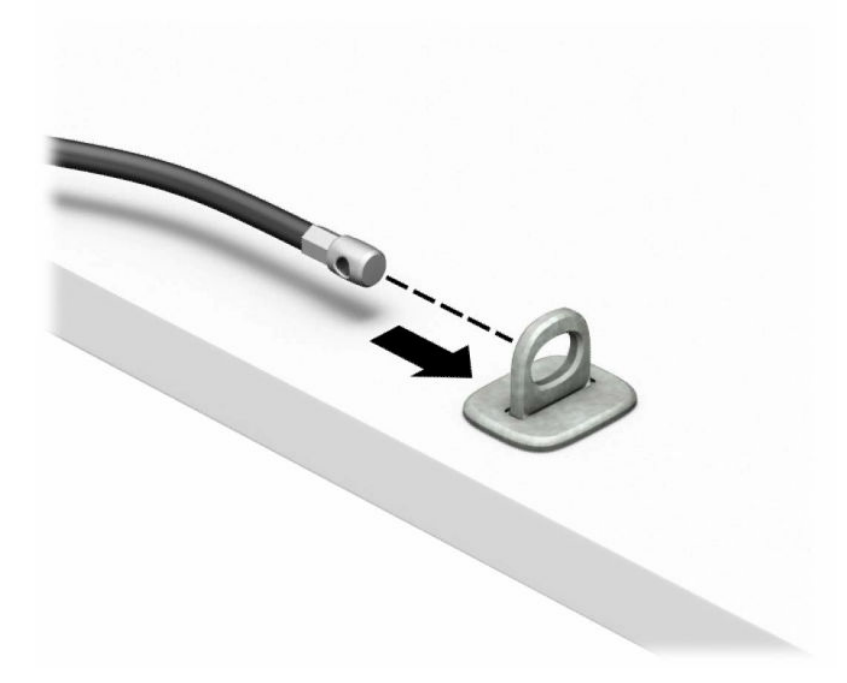

**4.** Razmaknite škarice blokade monitora i umetnite blokadu u sigurnosni utor na stražnjoj strani monitora (1), spojite škarice kako biste pričvrstili blokadu (2), a zatim gurnite vodilicu kabela kroz središte blokade za monitor (3).

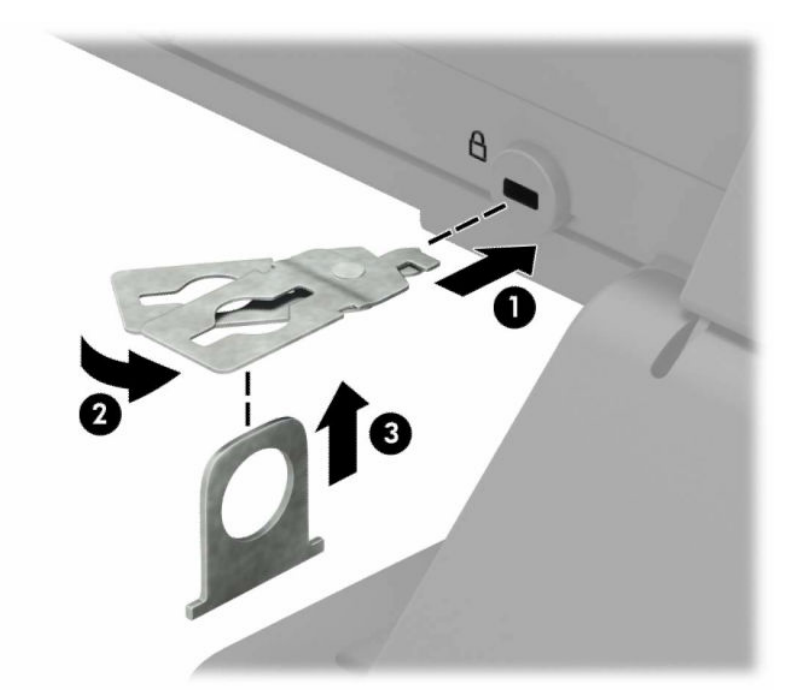

**5.** Provucite sigurnosni kabel kroz sigurnosnu vodilicu ugrađenu na monitoru.

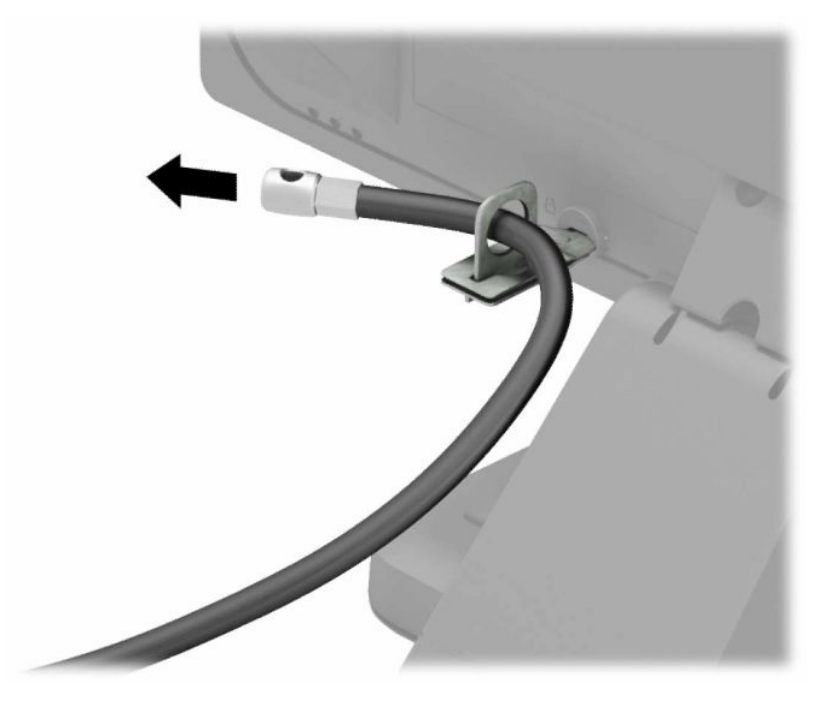

**6.** Pričvrstite stezač pomoćnih kabela na radnu površinu pomoću vijka odgovarajućeg vašem okruženju (vijak nije priložen) (1), a zatim smjestite pomoćne kabele na bazu stezača (2).

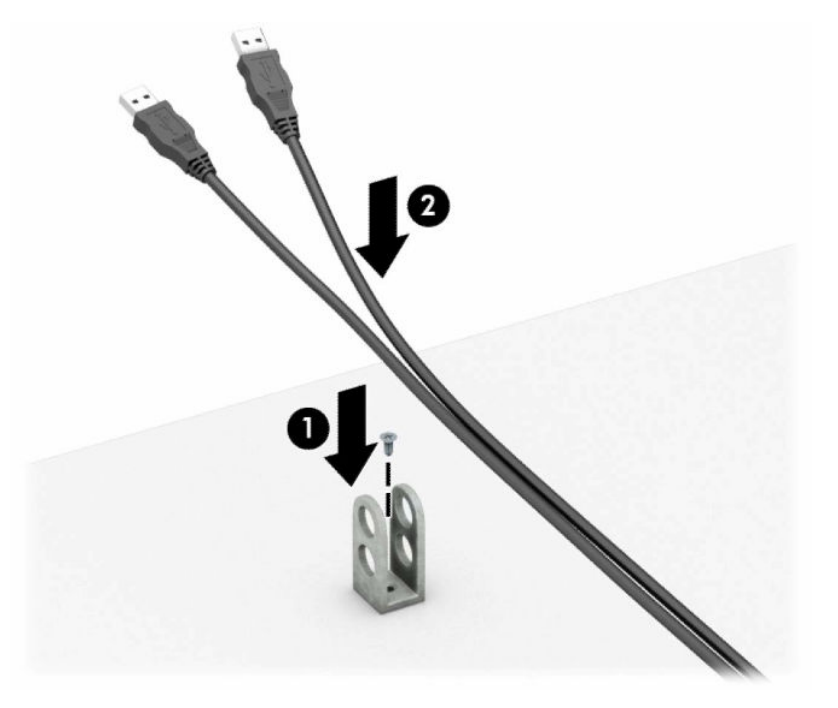

**7.** Provucite sigurnosni kabel kroz rupe u stezaču pomoćnih kabela.

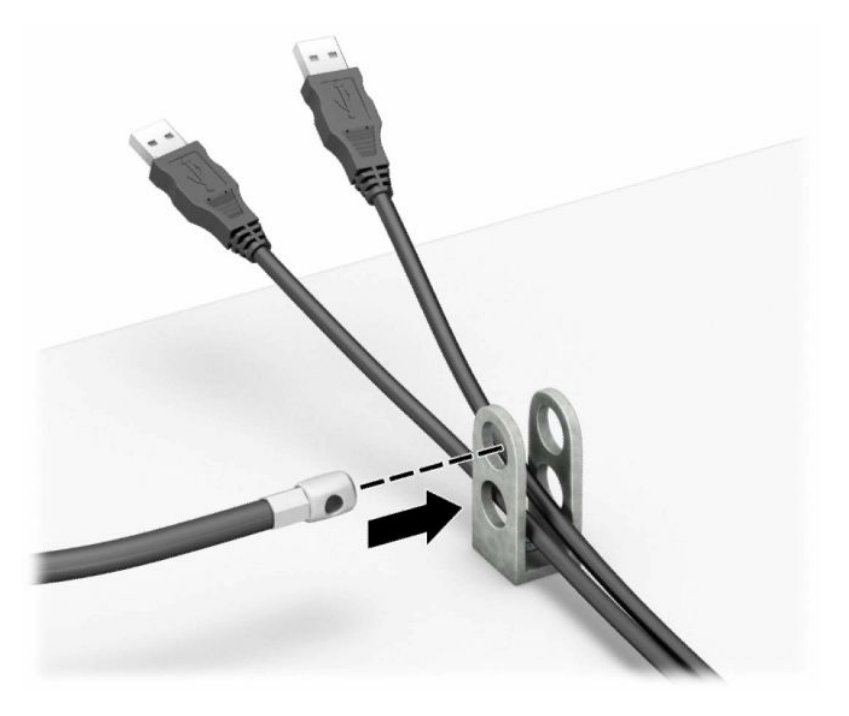

**8.** Uklonite vijak iz stražnje strane kućišta i blokadu za kućište pričvrstite u rupu u kojoj je bio vijak.

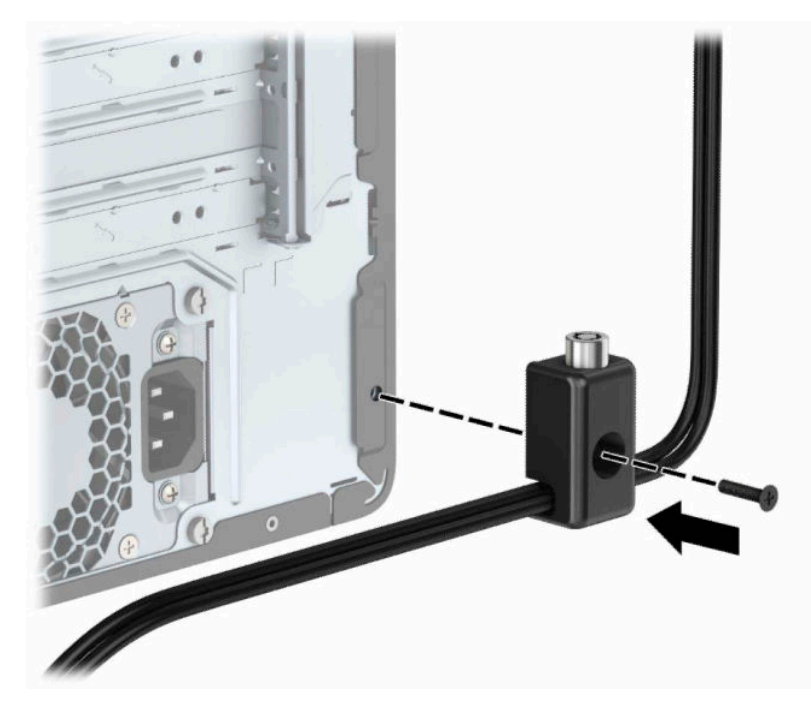

**9.** Kraj sigurnosnog kabela s utikačem umetnite u bravu (1) i pritisnite gumb (2) prema unutra kako biste zaključali bravu. Za otključavanje brave upotrijebite priloženi ključ.

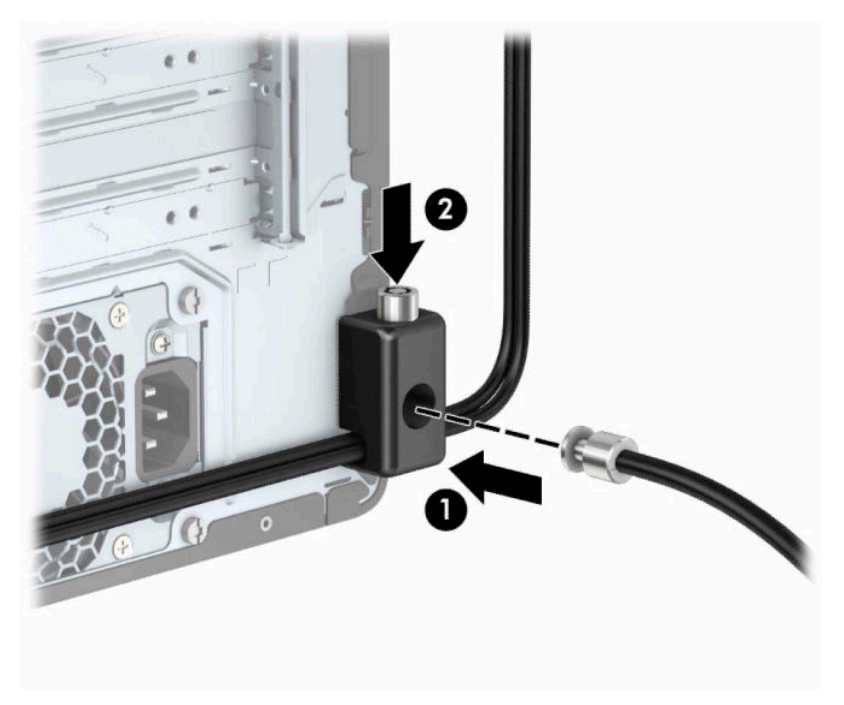

**10.** Kada dovršite sve korake, svi uređaji na radnoj stanici bit će osigurani.

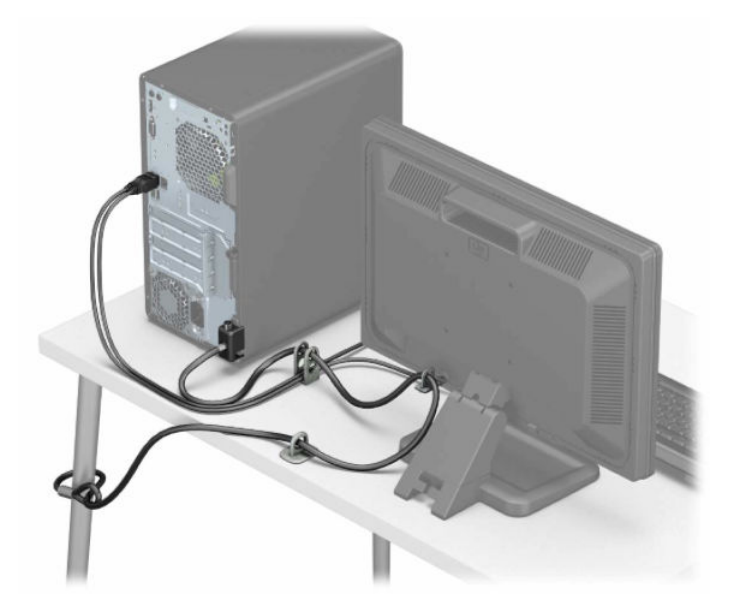

# <span id="page-43-0"></span>**A Zamjena baterije**

Baterija koja je instalirana u računalu napaja sat stvarnog vremena. Prilikom zamjene baterije koristite bateriju identičnu originalnoj bateriji ugrađenoj u računalo. S računalom se isporučuje tanka litijska baterija od 3 volta.

**UPOZORENJE!** Računalo sadrži unutarnju litij-mangan-dioksidnu bateriju. U slučaju nepravilnog rukovanja baterijom postoji opasnost nastanka požara i opekotina. Kako bi se smanjila opasnost od tjelesnih ozljeda:

Nemojte pokušavati ponovno puniti bateriju.

Ne izlažite temperaturama višima od 60 °C (140 °F).

Nemojte je rastavljati, razbijati ili bušiti, spajati vanjske kontakte ili je odlagati u vatru ili vodu.

Bateriju zamijenite samo zamjenskom HP-ovom baterijom prikladnom za ovaj proizvod.

**VAŽNO:** Prije zamjene baterija važno je napraviti sigurnosnu kopiju CMOS postavki računala. Prilikom uklanjanja ili zamjene baterije CMOS postavke računala bit će izbrisane.

Statički elektricitet može oštetiti elektroničke dijelove računala i drugih uređaja. Prije provedbe ovih postupaka oslobodite se eventualnog statičkog naboja tako da nakratko dodirnete uzemljeni metalni predmet.

**NAPOMENA:** Životni vijek litijske baterije može se produljiti priključivanjem računala u zidnu električnu utičnicu. Litijska se baterija koristi samo dok računalo NIJE spojeno na električnu utičnicu.

HP preporučuje korisnicima recikliranje iskorištenih elektroničkih dijelova, HP-ovih originalnih punjenja za pisače i baterija koje se mogu puniti. Detaljnije informacije o programima recikliranja potražite na [http://www.hp.com/recycle.](http://www.hp.com/recycle)

- **1.** Pripremite računalo za rastavljanje. Pogledajte [Priprema za rastavljanje na stranici 6.](#page-13-0)
- **2.** Uklonite pristupnu ploču računala. Pogledajte odjeljak [Uklanjanje pristupne ploče računala na stranici 7](#page-14-0).
- **3.** Pronađite bateriju i držač baterije na matičnoj ploči.
- **X NAPOMENA:** Na nekim će modelima možda biti potrebno izvaditi neke unutarnje dijelove da biste došli do baterije.
- **4.** Ovisno o vrsti držača baterije na matičnoj ploči, prilikom zamjene baterije slijedite sljedeće upute.

**Vrsta 1**

**a.** Podignite bateriju iz držača.

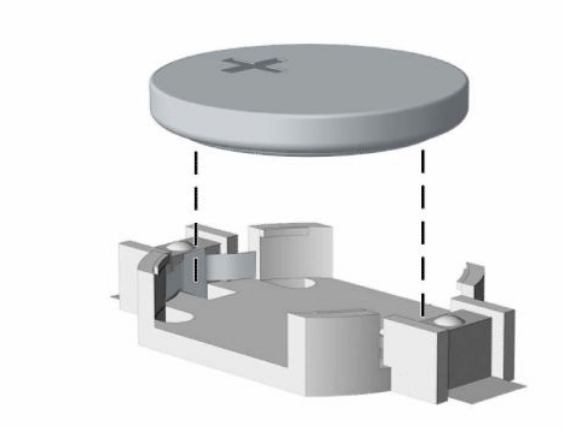

**b.** Postavite zamjensku bateriju tako da strana s pozitivnim polom bude okrenuta prema gore. Držač će automatski pritisnuti bateriju na njezino mjesto.

#### **Vrsta 2**

**a.** Za otpuštanje baterije iz držača stisnite metalnu stezaljku (1) koja se proteže nad jednim rubom baterije. Kada baterija (2) iskoči, podignite je van.

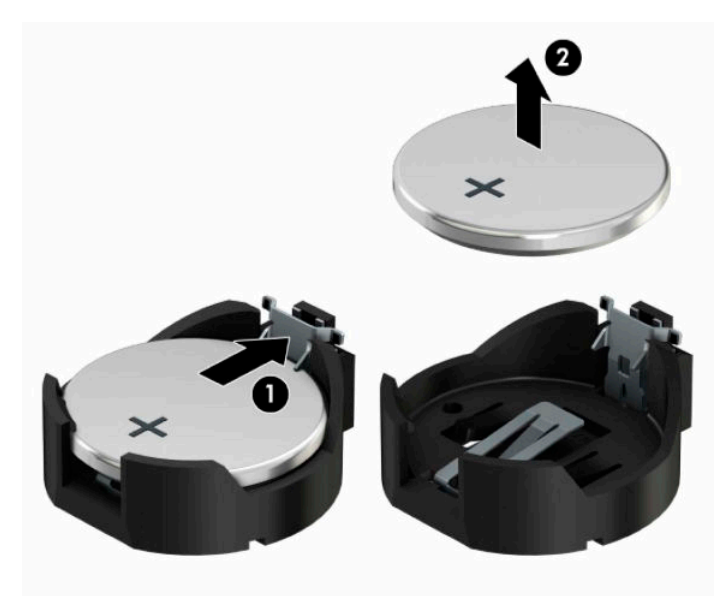

**b.** Za umetanje nove baterije uvucite jedan rub zamjenske baterije pod rub držača (1), stranom s pozitivnim polom okrenutom prema gore. Drugi rub pogurnite prema dolje dok stezaljke ne škljocnu preko drugog ruba baterije (2).

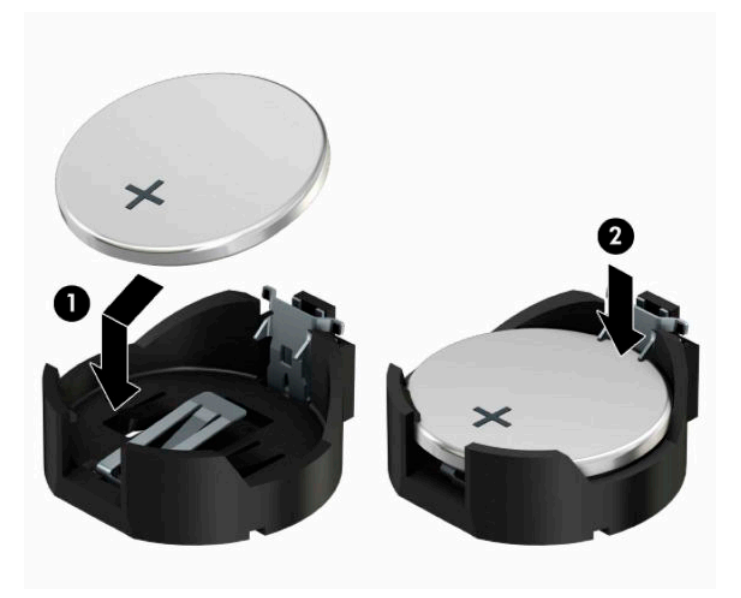

#### **Vrsta 3**

- **a.** Povucite kvačicu (1) koja drži bateriju na mjestu i uklonite bateriju (2).
- **b.** Umetnite novu bateriju i postavite kvačicu nazad na mjesto.

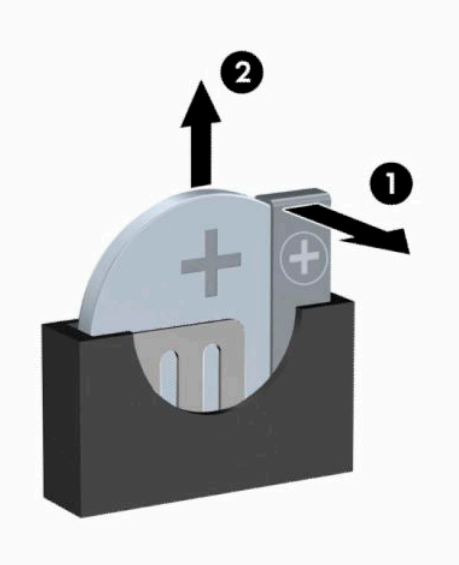

**W NAPOMENA:** Nakon što je baterija zamijenjena, sljedećim koracima dovršite ovaj postupak.

- **5.** Vratite pristupnu ploču računala.
- **6.** Ponovno priključite kabel za napajanje i vanjske uređaje, a zatim uključite računalo.
- **7.** Ponovo postavite datum i vrijeme, svoje lozinke i sve posebne postavke sustava pomoću uslužnog programa Computer Setup.
- **8.** Pričvrstite sve sigurnosne uređaje koji su bili isključeni dok je pristupna ploča bila uklonjena.

# <span id="page-47-0"></span>**B Elektrostatičko pražnjenje**

Pražnjenje statičkog elektriciteta iz prstiju ili drugih vodiča može oštetiti matičnu ploču ili ostale osjetljive uređaje. Ovakva vrsta oštećenja može smanjiti vijek trajanja uređaja.

# **Sprečavanje elektrostatičkog oštećenja**

Elektrostatičko oštećenje možete spriječiti poštivanjem ovih mjera opreza:

- Proizvode što manje dirajte rukama i spremajte ih u spremnike zaštićene od elektrostatičkog pražnjenja.
- Dijelove osjetljive na elektrostatsko pražnjenje držite u spremnicima sve dok se ne budu ugrađivali u računala bez statičkog elektriciteta.
- Dijelove postavite na uzemljenu površinu prije vađenja iz spremnika.
- Nemojte dodirivati nožice, vodiče ili elektroničke sklopove.
- Uvijek budite električno neutralni prije dodirivanja osjetljivih dijelova ili sklopova.

## **Načini uzemljenja**

Postoji nekoliko načina uzemljenja. Prilikom rukovanja dijelovima osjetljivima na statički elektricitet koristite neki od sljedećih postupaka:

- Koristite vrpcu za zglavak koja je kabelom za uzemljenje povezana s uzemljenim računalom ili kućištem računala. Vrpce za zaglavak fleksibilne su vrpce s najmanje 1 megaomom +/- 10 posto otpora u kabelima za uzemljenje. Da bi uzemljenje bilo što bolje, vrpcu zategnite da bude u što boljem dodiru s kožom.
- Koristite vrpce za petu, stopalo ili cipele. Vrpce nosite na obje noge dok stojite na provodljivim podovima ili podnim prostirkama.
- Koristite vodljive alate.
- Koristite prijenosni servisni komplet sa savitljivom radnom prostirkom za odvođenje statičkog elektriciteta.

Ako na raspolaganju nemate predloženi pribor za pravilno uzemljenje, obratite se ovlaštenu HP-ovom zastupniku, prodavaču ili serviseru.

**WAPOMENA:** Detaljnije informacije o statičkom elektricitetu možete dobiti od ovlaštena HP-ova predstavnika, prodavača ili servisera.

# <span id="page-48-0"></span>**C Smjernice za rad s računalom, rutinsko održavanje i priprema za transport**

# **Smjernice za rad s računalom i rutinsko održavanje**

Slijedite ove smjernice kako biste ispravno pripremili i održavali računalo i monitor:

- Računalo ne izlažite pretjeranoj vlazi, izravnoj sunčevoj svjetlosti i ekstremnim temperaturama.
- Računalo postavite na čvrstu i ravnu površinu. Sa svih strana računala i monitora na kojima postoje otvori za prozračivanje ostavite oko 10,2 cm (4 inča) slobodnog prostora za potreban protok zraka.
- Nemojte blokirati bilo koje otvore za prozračivanje ili dotok zraka i tako blokirati protok zraka u računalu. Nemojte postavljati tipkovnicu čije su nožice spuštene izravno ispred računala jer i to ograničava protok zraka.
- Ne koristite računalo kad je poklopac pristupne ploče ili bilo koji poklopac utora kartice za proširenje uklonjen.
- Ne stavljajte računala jedno na drugo i ne smještajte ih tako blizu da se topli zrak iz njihovih sustava hlađenja miješa.
- Ako će računalo raditi u zasebnom kućištu, na tom kućištu moraju postojati otvori za prozračivanje i dotok zraka, a sve gore navedene smjernice za rad i dalje će vrijediti.
- Tekućine držite podalje od računala i tipkovnice.
- Ničime nemojte pokrivati otvore za prozračivanje na monitoru.
- Instalirajte ili omogućite značajke za upravljanje napajanjem u sklopu operativnog sustava ili drugog softvera, uključujući stanja mirovanja.
- Uvijek isključite računalo prije nego što:
	- Vanjski dio računala čistite mekom, vlažnom krpom. Korištenjem sredstva za čišćenje može se oštetiti boja ili lak.
	- Povremeno obrišete sve strane računala na kojima postoje otvori za prozračivanje. Níti, prašina i ostala strana tijela mogu blokirati otvore i ograničiti protok zraka.

## <span id="page-49-0"></span>**Mjere opreza za optički pogon**

Obvezno poštujte sljedeće smjernice prilikom rada ili čišćenja optičkog pogona.

## **Radni uvjeti**

- Nemojte pomicati pogon dok radi. To može uzrokovati probleme prilikom čitanja.
- Pogon ne izlažite naglim promjenama temperature jer može doći do kondenzacije. Ako se temperatura naglo promijeni dok pogon radi, prije isključivanja napajanja pričekajte barem jedan sat. Ako pogon počnete odmah koristiti, može doći do problema prilikom čitanja.
- Pogon nemojte izlagati velikoj vlazi, ekstremnim temperaturama, mehaničkim vibracijama ili izravnoj sunčevoj svjetlosti.

## **Čišćenje**

- Prednji dio i kontrole čistite mekom, suhom krpom ili mekom krpom malo namočenom u blagu otopinu deterdženta. Nemojte rasprskavati sredstva za čišćenje izravno po uređaju.
- Nemojte koristiti razrjeđivače, poput alkohola ili benzena, jer mogu oštetiti boju.

### **Sigurnost**

Upadne li u pogon neki predmet ili tekućina, odmah iskopčajte računalo i odnesite ga u ovlašteni HP-ov servisni centar na provjeru.

## **Priprema za transport**

Tijekom pripreme računala za prijevoz pridržavajte se ovih savjeta:

**1.** Napravite sigurnosne kopije datoteka tvrdog diska na vanjski uređaj za pohranu. Provjerite jesu li mediji sigurnosne kopije tijekom prijevoza ili pohranjivanja izloženi električnim ili magnetskim impulsima.

**X NAPOMENA:** Disk će se automatski blokirati kad se isključi napajanje računala.

- **2.** Uklonite i pohranite sve prijenosne medije.
- **3.** Isključite računalo i vanjske uređaje.
- **4.** Odspojite kabel za napajanje iz utičnice električnog napajanja, a zatim i iz računala.
- **5.** Komponente sustava i vanjske uređaje odspojite s njihovih izvora napajanja, a zatim i s računala.
- **NAPOMENA:** Prije prijevoza računala provjerite jesu li sve kartice ispravno ugrađene i učvršćene u utore na matičnoj ploči.
- **6.** Dijelove sustava i vanjske uređaje zapakirajte u originalno ili slično pakiranje, s dovoljno zaštitnog materijala.

# <span id="page-50-0"></span>**D Pristupačnost**

HP projektira, proizvodi i iznosi na tržište proizvode i usluge koje može koristiti svatko, uključujući osobe s posebnim potrebama, bilo u samostalnoj izvedbi ili uz odgovarajuće tehnologije za olakšani pristup.

# **Podržane tehnologije za olakšani pristup**

HP-ovi proizvodi podržavaju veliki broj tehnologija operacijskog sustava za olakšani pristup i mogu se konfigurirati za rad s dodatnim tehnologijama za olakšani pristup. Dodatne informacije o tehnologijama za olakšani pristup potražite koristeći značajku Pretraživanje.

**X NAPOMENA:** Za dodatne informacije o određenom proizvodu za olakšani pristup, kontaktirajte korisničku podršku za taj proizvod.

## **Kontaktiranje korisničke podrške**

Trajno radimo na poboljšanju pristupačnosti naših proizvoda i servisa te rado primamo povratne informacije od korisnika. Ako ste iskusili probleme s nekim proizvodom ili nam želite ispričati o nekoj značajki pristupačnosti koja vam je bila od pomoći, pozovite nas na (888) 259-5707, od ponedjeljka do petka, u terminu od 6.00 do 21.00 sat, Stjenjačko vrijeme. Ako ste gluhi ili imate problema sa sluhom i koristite TRS/VRS/WebCapTel, za tehničku podršku ili pitanja o pristupačnosti obratite nam se na broj +1 (877) 656-7058 od ponedjeljka do petka od 6.00 do 21.00 sat po sjevernoameričkom planinskom vremenu.

**X NAPOMENA:** Podrška je samo na engleskom jeziku.

# <span id="page-51-0"></span>**Kazalo**

#### **D**

dijelovi na stražnjoj strani [4](#page-11-0) dijelovi s prednje strane [2](#page-9-0)

#### **E**

elektrostatičko pražnjenje, sprečavanje oštećenja [40](#page-47-0)

#### **I**

instaliranje 2,5-inčni tvrdi disk [28](#page-35-0) 3,5-inčni tvrdi disk [25](#page-32-0) baterije [36](#page-43-0)

#### **K**

kartica za proširenje instalacija [15](#page-22-0) uklanjanje [15](#page-22-0)

#### **M**

memorija Popunjavanje utora [13](#page-20-0) ugradnja [13](#page-20-0) mjesto serijskog broja [5](#page-12-0)

#### **O**

optički pogon čišćenje [42](#page-49-0) mjere opreza [42](#page-49-0) ugradnja [22](#page-29-0) uklanjanje [21](#page-28-0)

#### **P**

pogoni položaji [20](#page-27-0) priključivanje kabela [21](#page-28-0) ugradnja [21](#page-28-0) prednji okvir uklanjanje [9](#page-16-0) zamjena [11](#page-18-0) priključnice na matičnoj ploči [12](#page-19-0) priprema za transport [42](#page-49-0) pristupačnost [43](#page-50-0)

pristupna ploča uklanjanje [7](#page-14-0) zamjena [8](#page-15-0) product ID location (mjesto identifikacijskog broja proizvoda) [5](#page-12-0)

#### **S**

sigurnost kabelska blokada [30](#page-37-0) lokot [30](#page-37-0) Sigurnosna blokada poslovnog računala HP [30](#page-37-0) smjernice za rad s računalom [41](#page-48-0) smjernice za ugradnju [6](#page-13-0) smjernice za ventilaciju [41](#page-48-0)

### **T**

tvrdi disk 2,5-inčni, uklanjanje [27](#page-34-0) 3,5-inčni, uklanjanje [24](#page-31-0) instalacija od 2,5 inča [28](#page-35-0) instalacija od 3,5 inča [25](#page-32-0)

#### **U**

ugradnja kabeli pogona [21](#page-28-0) kartica za proširenje [15](#page-22-0) memorija [13](#page-20-0) optički pogon [22](#page-29-0) pristupna ploča računala [8](#page-15-0) uklanjanje 2,5-inčni tvrdi disk [27](#page-34-0) 3,5-inčni tvrdi disk [24](#page-31-0) baterije [36](#page-43-0) kartica za proširenje [15](#page-22-0) maske štitnika [10](#page-17-0) optički pogon [21](#page-28-0) prednji okvir [9](#page-16-0) pristupna ploča računala [7](#page-14-0) uklanjanje prednje maske štitnika [10](#page-17-0)

#### **Z**

zaključavanje kabelska blokada [30](#page-37-0) lokot [30](#page-37-0) Sigurnosna blokada poslovnog računala HP [30](#page-37-0) zamjena baterije [36](#page-43-0)